# **Contents**

[Azure](https://docs.microsoft.com/azure/azure-portal/index) 门户文档

概述

关于 [Azure](#page-1-0) 门户

[支持的](#page-4-0)浏览器和设备

概念

[使用基于角色的](#page-5-0)访问控制共享仪表板

以编程方式创建 [Azure](#page-9-0) 仪表板

操作指南

启用高对[比度或更改主](#page-22-0)题

对收藏夹执行添加、删[除和排序操作](#page-23-0)

创[建并共享](#page-25-0) Azure 仪表板

使用自定义 [markdown](#page-32-0) 磁贴

导[出或](#page-35-0)删除用户设置

[Azure](https://www.youtube.com/playlist) 门户"操作说明"视频系列

引用

键盘[快捷方式](#page-38-0)

将 Azure 门户 URL [加入安全列表](#page-39-0)

[Azure](#page-40-0) 仪表板结构

资源

[Azure](https://azure.microsoft.com/updates/) 路线图

利用 [Microsoft](https://docs.microsoft.com/learn/browse/) Learn 掌握技能

定价计[算器](https://azure.microsoft.com/pricing/calculator/)

[区域可用性](https://azure.microsoft.com/regions/services/)

堆栈[溢出](https://stackoverflow.com/questions/tagged/azure-management-portal)

[Azure](https://azure.microsoft.com/documentation/videos/index/) 视频

<span id="page-1-0"></span>Azure 门户概述

2019/8/26 • • Edit [Online](https://github.com/MicrosoftDocs/azure-docs.zh-cn/blob/master/articles/azure-portal/azure-portal-overview.md)

本文介绍 Azure 门户及其页面元素,并帮助你熟悉 Azure 门户的管理体验。

# 什么是 Azure 门户?

Azure 门户是基于 Web 的统一控制台,提供可替代命令行工具的方法。在 Azure 门户中, 可以使用图形用户界面来 管理 Azure 订阅。 可以生成、管理和监视从简单 Web 应用到复杂云部署在内的各种资源,创建自定义的仪表板来 显示组织有序的资源视图,以及配置辅助功能选项以获得最佳体验。

在 Azure 门户设计用于复原和连续可用性。 它,从而使其可复原到单个数据中心故障的每个 Azure 数据中心中已存 在并通过靠近用户正在网络突降还避免了。 在 Azure 门户持续更新和维护活动要求没有停机时间。

## Azure 主页

作为 Azure 服务的新订阅者,登录到[门户](https://portal.azure.com)后,看到的第一个画面就是"Azure 主页"。 在此页面中,可以编译资源来帮 助你充分利用 Azure 订阅。 其中包含了免费在线课程、文档、核心服务和有用站点的链接,使你随时掌握和应对组 织发生的变化。 为了方便你快速访问正在处理的工作,该页面还会显示最近访问的资源列表。 无法自定义此页面, 但可以选择是要将"Azure 主页"还是"Azure 仪表板"用作默认视图。首次登录时,该页面的顶部会提示你要在哪个位 置保存首选项。

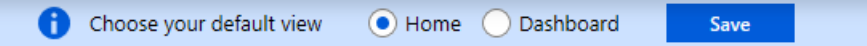

## Azure 仪表板

仪表板提供订阅中对你最重要的资源的聚焦视图。 我们已提供一个默认的仪表板来帮助你开始处理资源。 可以自 定义此仪表板,以将最常用的资源放到单个视图中。 对默认视图所做的任何更改只会影响你自己的体验。 但是, 你 可以创建其他仪[表板供自己使用,或者](#page-25-0)发布自定义的仪表板并与组织中的其他用户共享。 有关详细信息,请参阅在 Azure 门户中创建和共享仪表板。

## 门户的布局

最好是了解门户的基本布局以及如何与之交互。 本文将会介绍用户界面的组件,以及说明中使用的一些术语。 在门 户的更详细教程,请参阅课程课在[门户](https://docs.microsoft.com/learn/modules/tour-azure-portal/3-navigate-the-portal)中导航。

Azure 门户侧栏和页头是始终都会显示的全局元素。 这些持久性功能是用户界面中与每个服务或功能关联的"外 壳",在页头中可以访问全局控件。 资源的配置页面(有时称为"边栏选项卡")还可能会提供一个左窗格,以帮助你在 功能之间切换。

下图标示了 Azure 门户的基本元素;下表描述了其中的每个元素。

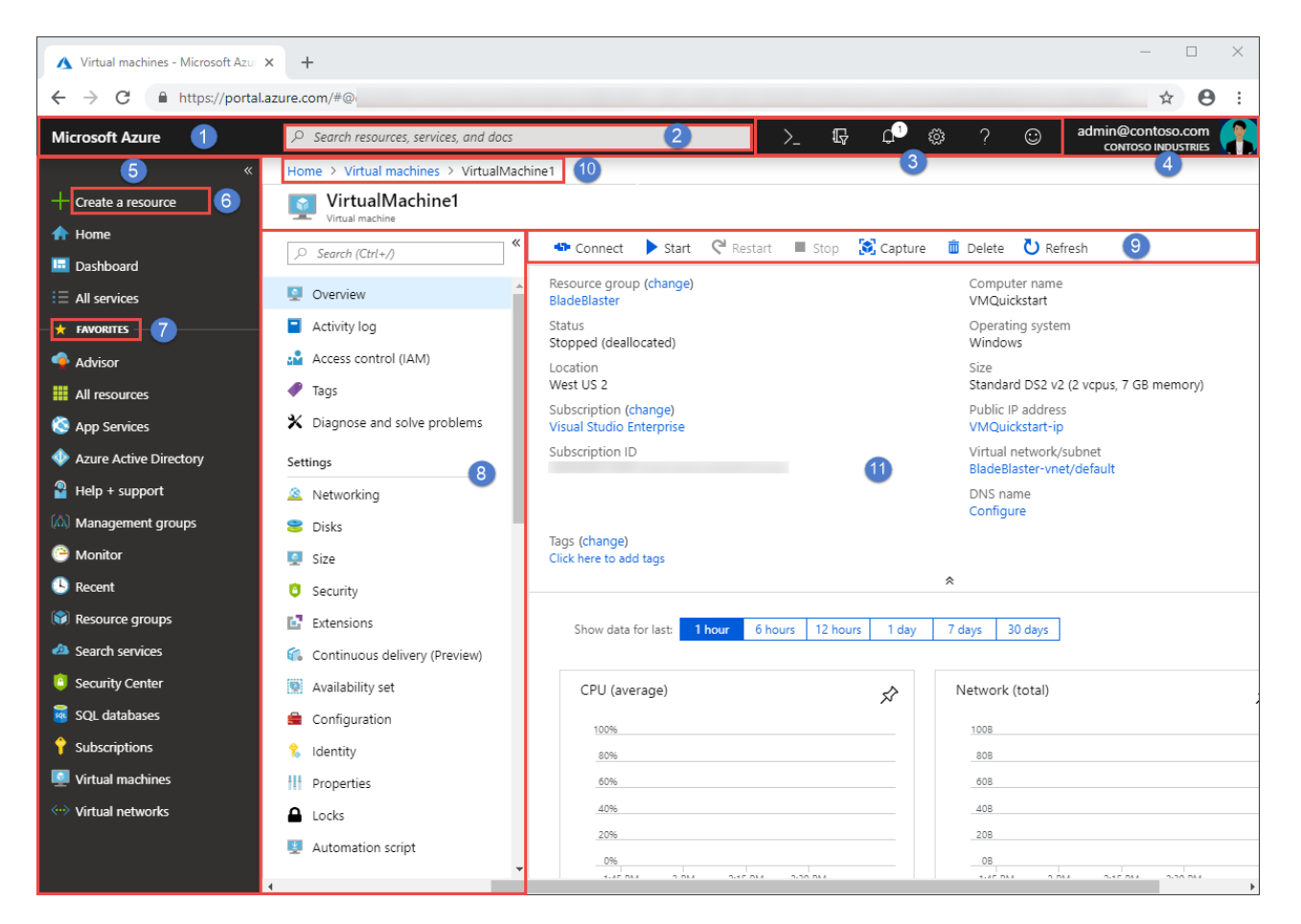

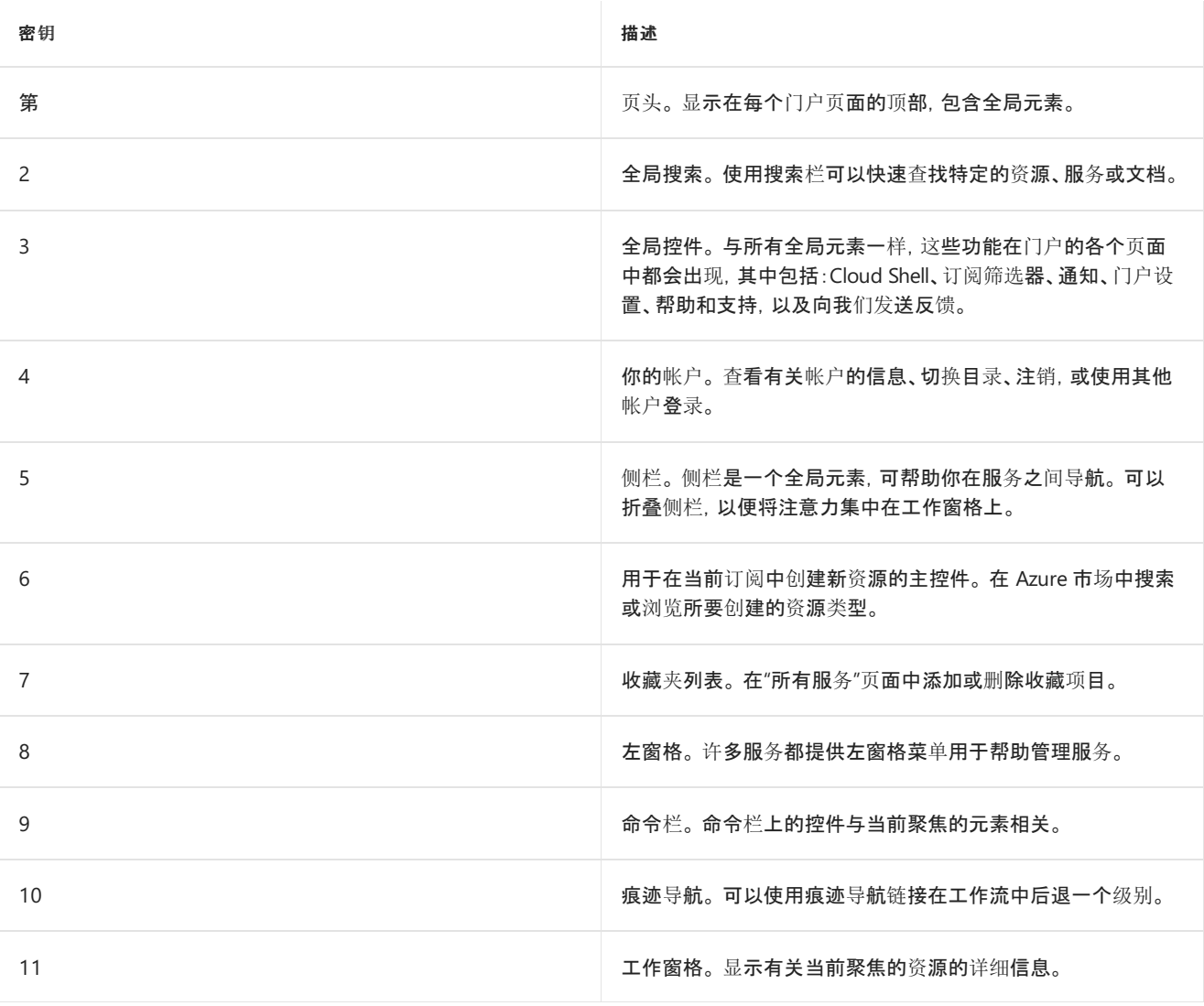

## 开始使用服务

如果你是新订阅者,必须先创建一个资源,这样才有可管理的内容。 选择"+创建资源"查看 Azure 市场中提供的服 务。 在市场中可以看到来自数百家提供商的应用程序和服务,所有这些应用程序和服务都已获准在 Azure 上运行。

我们已在侧栏上的"收藏夹"中预先填充了常用服务的链接。 若要查看所有可用服务,请在侧栏中选择"所有服务"。

**TIP**

使用全局页头中的"搜索"可以最快地找到资源、服务或文档。 使用痕迹导航链接可以回到前面的页面。

### 后续步骤

- 在[支持的](#page-4-0)浏览器和设备中详细了解可在哪些位置运行 Azure 门户
- 使用 [Azure](https://azure.microsoft.com/features/azure-portal/mobile-app/) 移动应用随时随地保持连接

<span id="page-4-0"></span>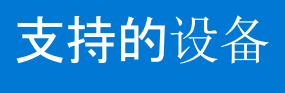

2019/8/26 • • Edit [Online](https://github.com/MicrosoftDocs/azure-docs.zh-cn/blob/master/articles/azure-portal/azure-portal-supported-browsers-devices.md)

[Azure](https://portal.azure.com) 门户是基于 Web 的控制台,可在所有新式的台式机和平板电脑设备的浏览器中运行。如果需要从移动设备 管理 Azure 资源,请尝试 [Azure](https://azure.microsoft.com/features/azure-portal/mobile-app/) 移动应用。 它适用于 iOS 和 Android。

## 建议的浏览器

建议使用与操作系统兼容的最新浏览器。 支持以下浏览器:

- Microsoft Edge(最新版本)
- Internet Explorer 11
- Safari(最新版本, 仅限 Mac)
- Chrome(最新版本)
- Firefox(最新版本)

# <span id="page-5-0"></span>通过使用基于角色的访问控制来共享 Azure 仪表板

2019/8/26 • • Edit [Online](https://github.com/MicrosoftDocs/azure-docs.zh-cn/blob/master/articles/azure-portal/azure-portal-dashboard-share-access.md)

配置仪表板后, 可将其发布, 并与组织中的其他用户共享。 通过使用 Azure [基于角色的](https://docs.microsoft.com/zh-cn/azure/role-based-access-control/role-assignments-portal)访问控制, 允许他人查看仪 表板。 将一个用户或一组用户分配到某角色,该角色定义这些用户是否可以查看或修改已发布的仪表板。

所有已发布的仪表板都实现为 Azure 资源,这意味着它们在订阅中作为可管理项存在,并且包含在资源组中。 从访 问控制角度来看,仪表板与其他资源(例如虚拟机或存储帐户)没有什么不同。

#### **TIP**

仪表板中的各个磁贴会根据其显示的资源强制实施自身的访问控制要求。 因此,可以设计一个仪表板,该仪表板可供广泛共 享,同时保护各个磁贴上的数据。

### 了解仪表板的访问控制

使用基于角色的访问控制 (RBAC),可以将用户分配到处于三个不同范围级别的角色:

- 订阅
- 资源组
- resource

分配的权限从订阅向下继承到资源。 已发布的仪表板是一个资源。 因此,可能已将用户分配到订阅的角色,这些角 色也适用于已发布的仪表板。

下面是一个示例。假设已有 Azure 订阅,并且团队中的各个成员都分配了订阅的所有者、参与者或读取者角色。 作为所有者或参与者的用户能够列出、查看、创建、修改或删除该订阅中的仪表板。 作为读取者的用户能够列出并 查看仪表板,但不能修改或删除它们。 具有读取者访问权限的用户能够对已发布的仪表板进行本地编辑(例如排查 问题时),但不能将这些更改发布回服务器。 他们可以为自己制作仪表板的私有副本

但是,也可以将权限分配给包含若干个仪表板的资源组或单个仪表板。 例如,可以决定一组用户在整个订阅中应具 有有限的权限,但对特定仪表板具有更高的访问权限。 将这些用户分配给该仪表板的角色。

### 发布仪表板

假设已配置完成要与订阅中的一组用户共享的仪表板。 下面的步骤描述了一个称为存储管理器的自定义组,但也 可以将组命名为[任何想要的名称。](https://docs.microsoft.com/zh-cn/azure/active-directory/fundamentals/active-directory-groups-create-azure-portal) 有关创建 Active Directory 组并将用户添加到该组的详细信息,请参阅在 Azure Active Directory 中管理组。

1. 在仪表板中,选择"共享" 。

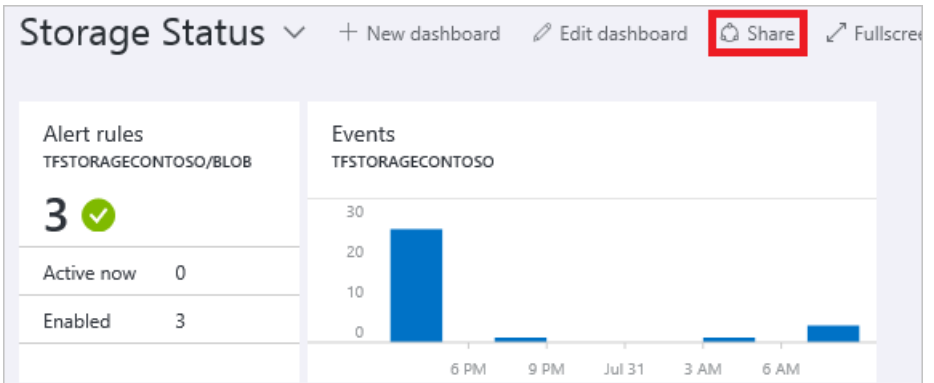

2. 在分配访问权限之前,必须先发布仪表板。 默认情况下,仪表板将发布到名为"仪表板" 的资源组。 选择"发 布" 。

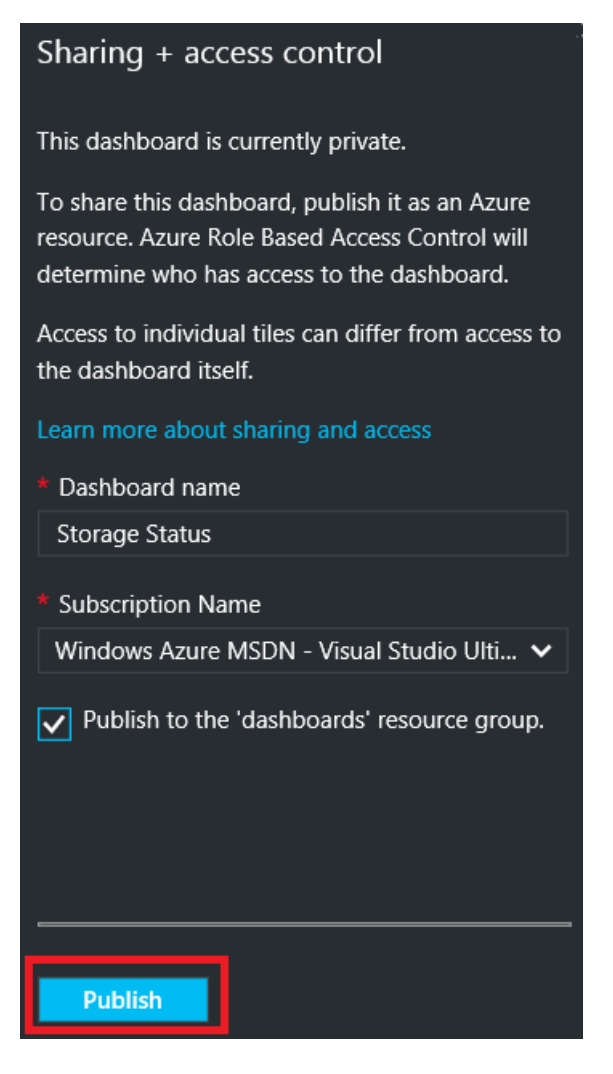

仪表板现已发布。 如果从订阅继承的权限合适,则不需要再执行任何操作。 组织中的其他用户能够根据其订阅级别 角色访问和修改仪表板。 但是,在本教程中,我们将一组用户分配给该仪表板的角色。

### 向仪表板分配访问权限

1. 发布仪表板后,选择"管理用户" 。

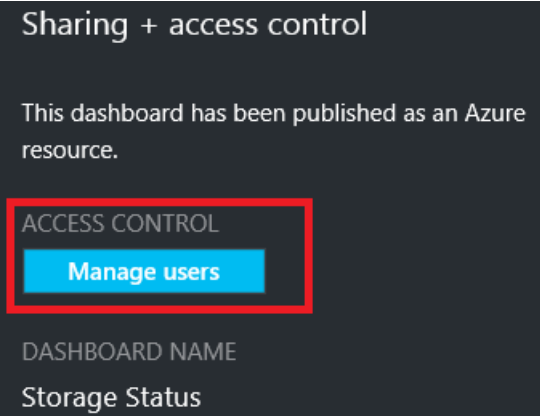

2. 会看到已为其分配了此仪表板角色的现有用户列表。 现有用户列表可能与下方图片有所不同。 分配很可能 继承自订阅。若要添加新用户或组,请选择"添加"。

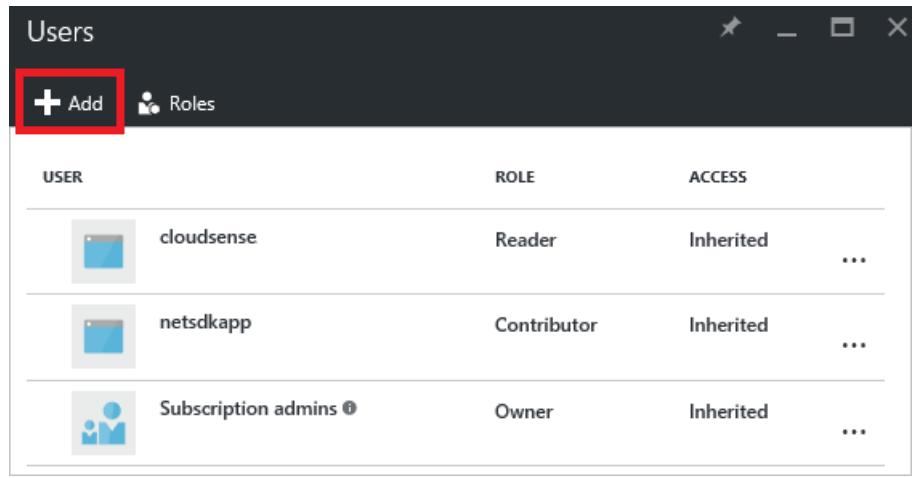

3. 选择表示要授予的权限的角色。 对于此示例,请选择"参与者" 。

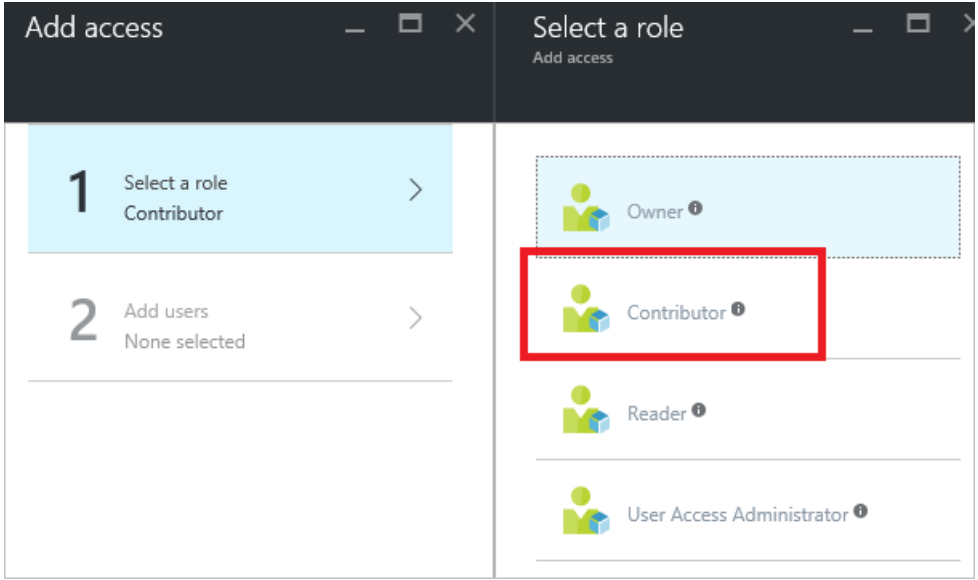

4. 选择要分配给角色的用户或组。 如果在列表中没有看到要查找的用户或组,请使用搜索框。 可用组列表取决 于已在 Active Directory 中创建的组。

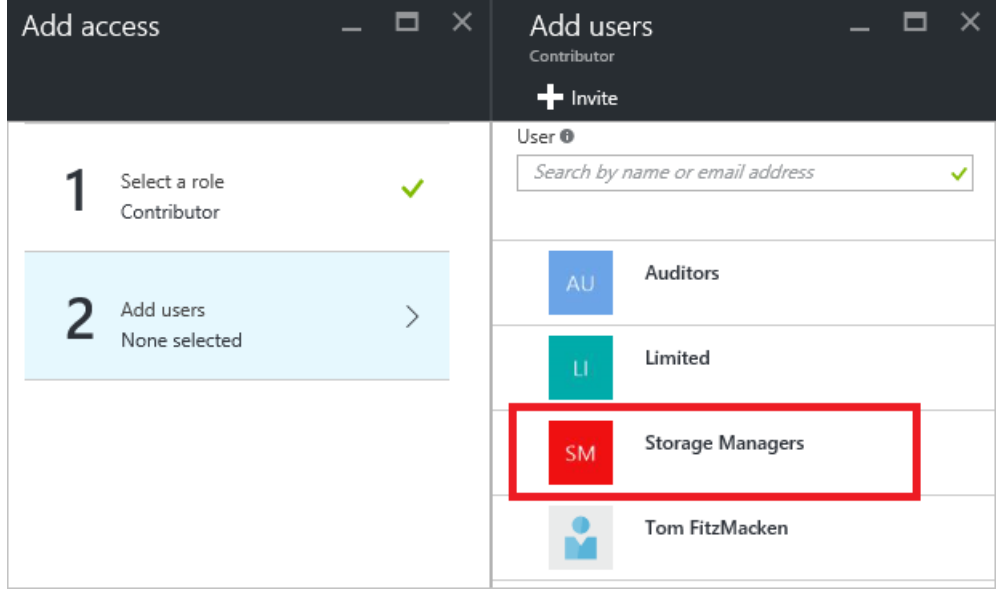

- 5. 完成添加用户或组后,请选择"确定" 。
- 6. 会将新分配添加到用户列表。 请注意,其"访问权限" 将被列为"已分配" ,而非"已继承" 。

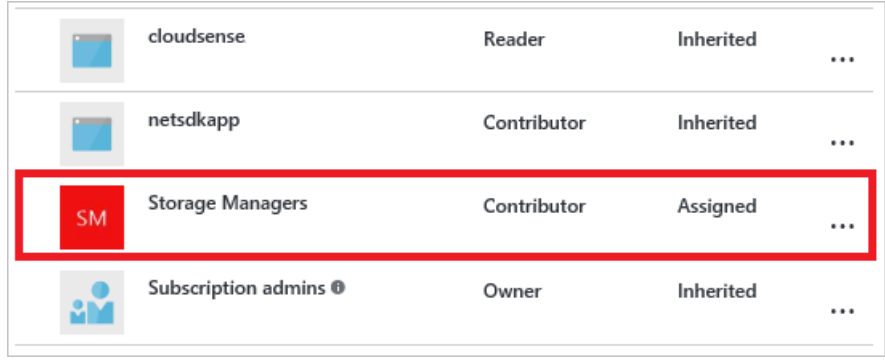

后续步骤

- 有关角色的列表,请参阅RBAC:[内置角色](https://docs.microsoft.com/zh-cn/azure/role-based-access-control/built-in-roles)。
- 若要了解有关管理资源的信息,请参阅通[过门户](https://docs.microsoft.com/zh-cn/azure/azure-portal/resource-group-portal)管理 Azure 资源。

# <span id="page-9-0"></span>以编程方式创建 Azure 仪表板

2019/8/26 • • Edit [Online](https://github.com/MicrosoftDocs/azure-docs.zh-cn/blob/master/articles/azure-portal/azure-portal-dashboards-create-programmatically.md)

### 本文档介绍如何以编程方式创建和发布 Azure 仪表板。 文档中将通篇引用以下仪表板。

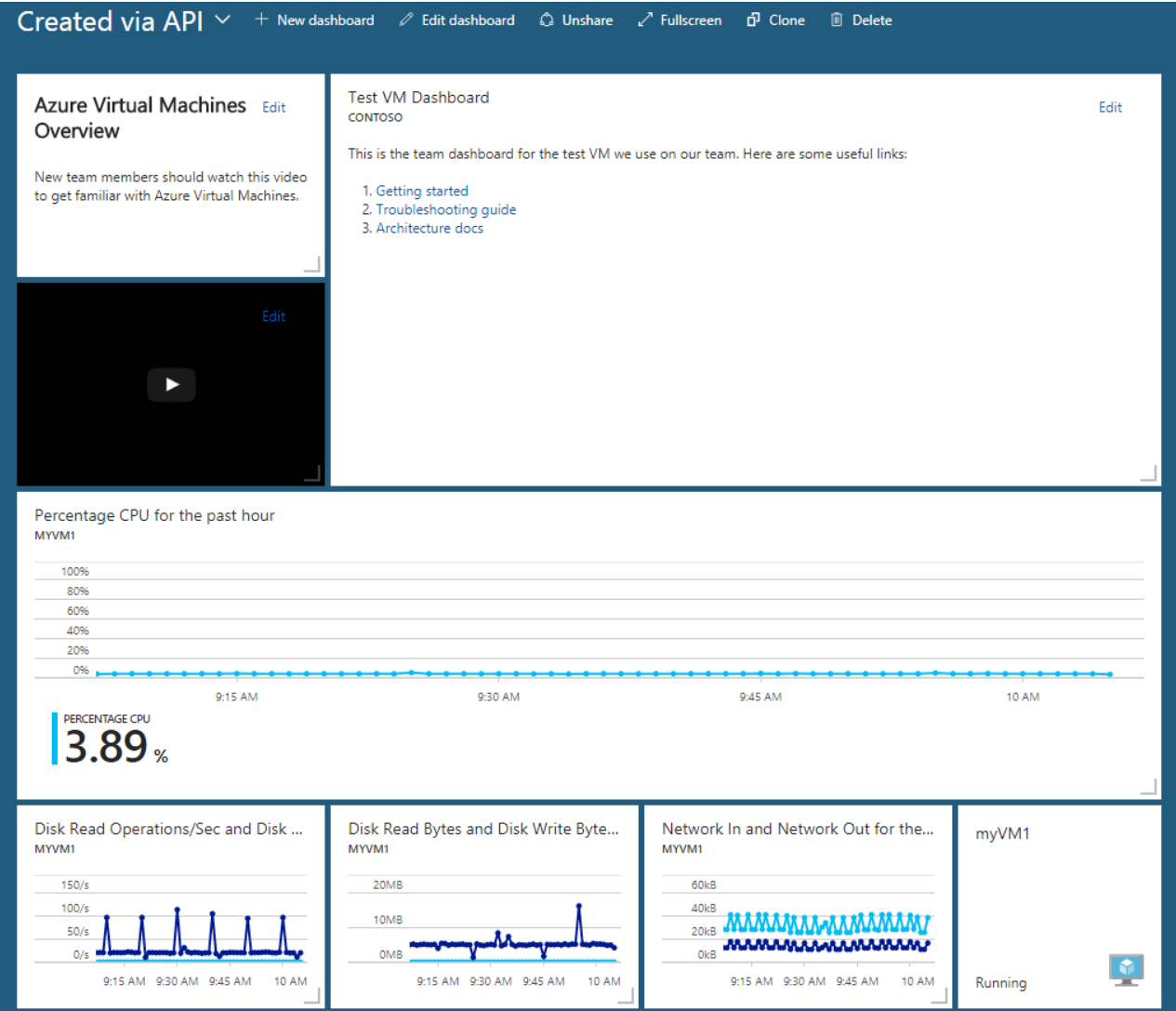

### 概述

Azure 中的共享仪表板与虚拟机和存储帐户一样, 是一种[资](https://docs.microsoft.com/azure/azure-resource-manager/resource-group-overview)源。因此, 可通过 Azure 资[源管理器](https://docs.microsoft.com/rest/api/) REST API、Azure CLI、Azure [PowerShell](https://docs.microsoft.com/cli/azure) 命令 和许多基于这些 API 构建的 [Azure](https://portal.azure.com) 门户功能,以编程方式更轻松地管理这些资源。

所有这些 API 和工具都提供了创建、罗列、检索、修改和删除资源的方法。 由于仪表板是资源,因此可以选择使用最 喜欢的 API/工具。

无论使用哪种工具,都需要先构造仪表板对象的 JSON 表示形式,然后才能调用资源创建 API。 此对象包含有关仪 表板上部件(也称为 磁贴)的信息。 包括大小、位置、绑定到的资源和任何用户自定义项。

构建此 JSON 文档的最实用方法是使用[门户](https://portal.azure.com/)以交互方式添加并放置磁贴。 然后,导出 JSON。 最后,从结果创建模 板,以供后面在脚本、程序和部署工具中使用。

### 创建仪表板

要创建新的仪表板,请使用门户主屏幕上的"新建仪表板"命令。

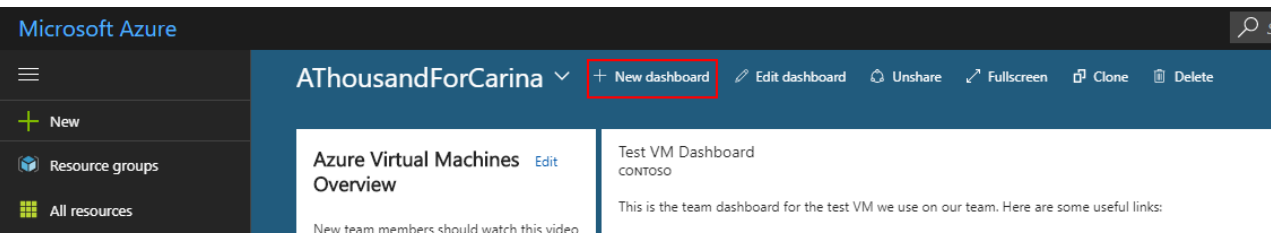

然后可以使用磁贴库来查找和添加磁贴。 通过拖放磁贴进行添加。 一些磁贴支持通过拖拽句柄调整大小,其他磁贴 支持设置固定的大小,这一固定大小可在上下文菜单中看到。

### 拖拽句柄

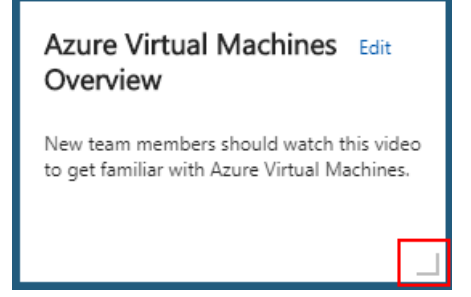

### 通过上下文菜单设置的固定大小

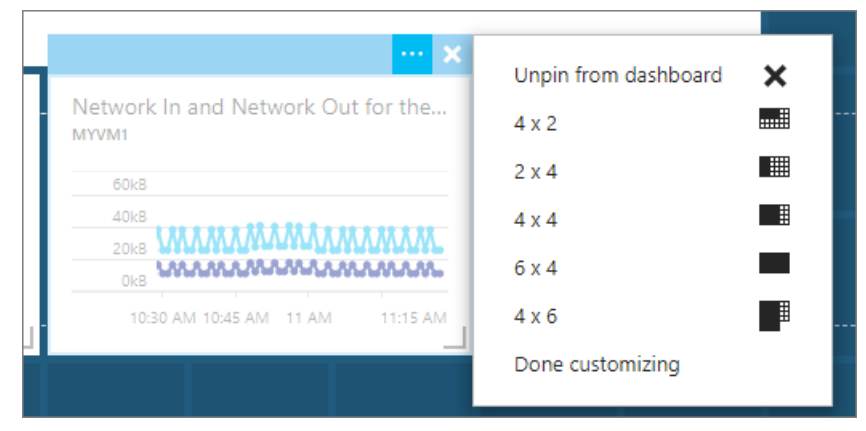

## 共享仪表板

按照喜好配置仪表板后,下一步是发布仪表板(使用"共享"命令),然后使用资源浏览器提取 JSON。

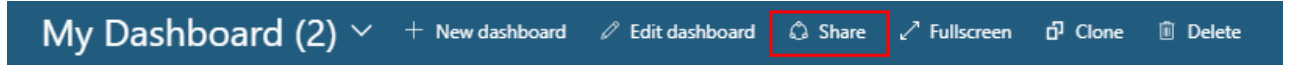

单击"共享"命令后显示一个对话[框,提示](https://docs.microsoft.com/azure/role-based-access-control/role-assignments-portal)选择要发布到的订阅和资源组。请记住,必须对所选订阅和资源组具有写 入权限。

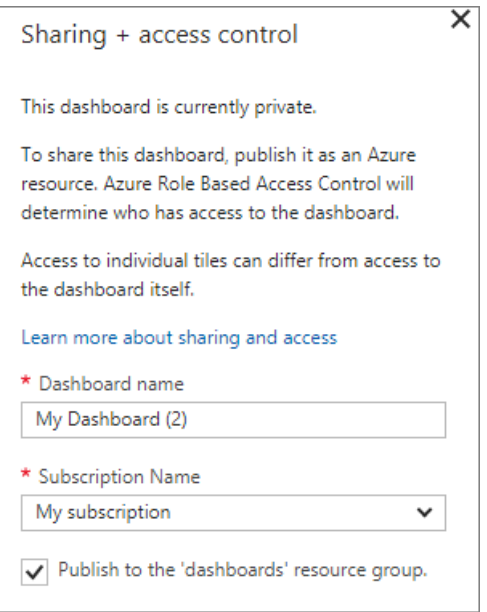

# 提取仪表板的 JSON 表示形式

仅需要几秒钟即可完成发布。 完成后,下一步是转到资源[浏览](https://portal.azure.com/#blade/HubsExtension/ArmExplorerBlade)器提取 JSON。

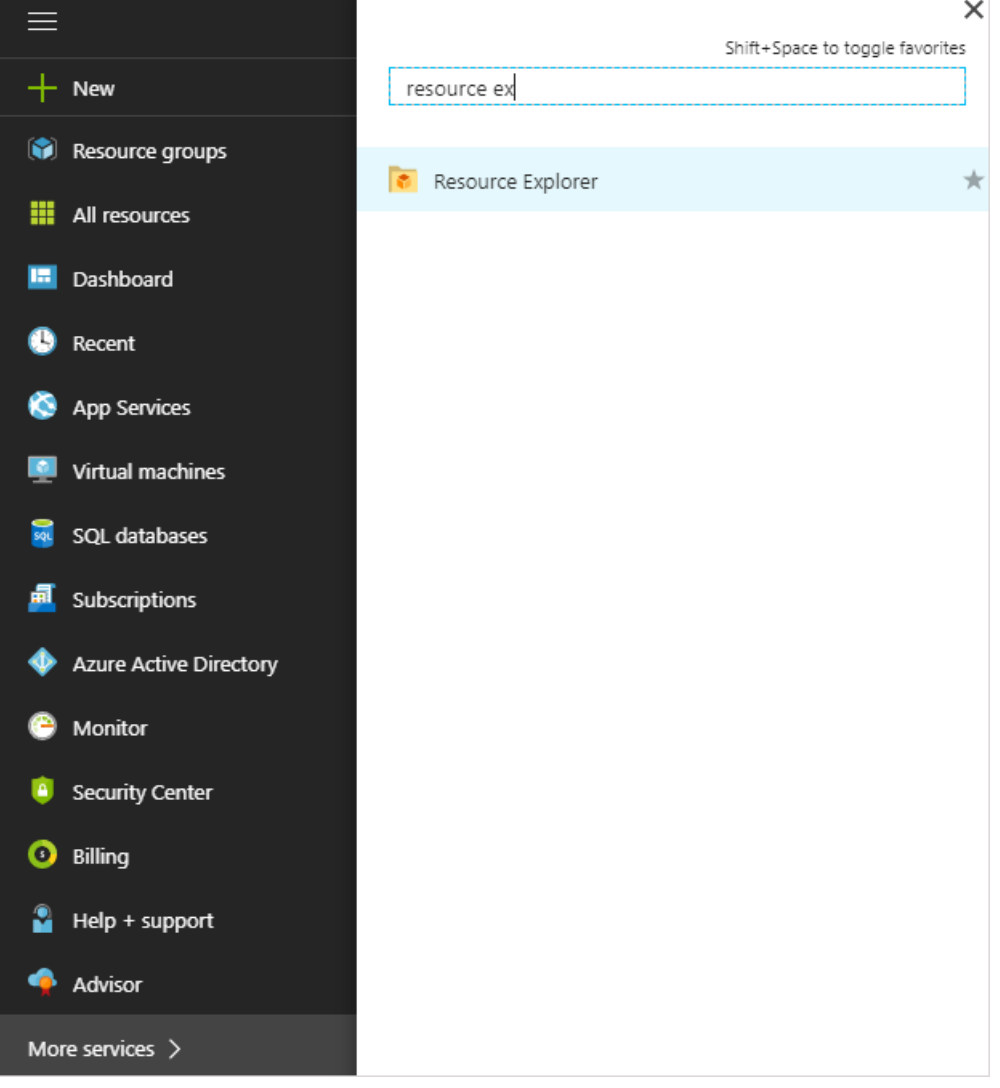

从资源浏览器导航到所选的订阅和资源组。 然后,单击新发布的仪表板资源以显示 JSON。

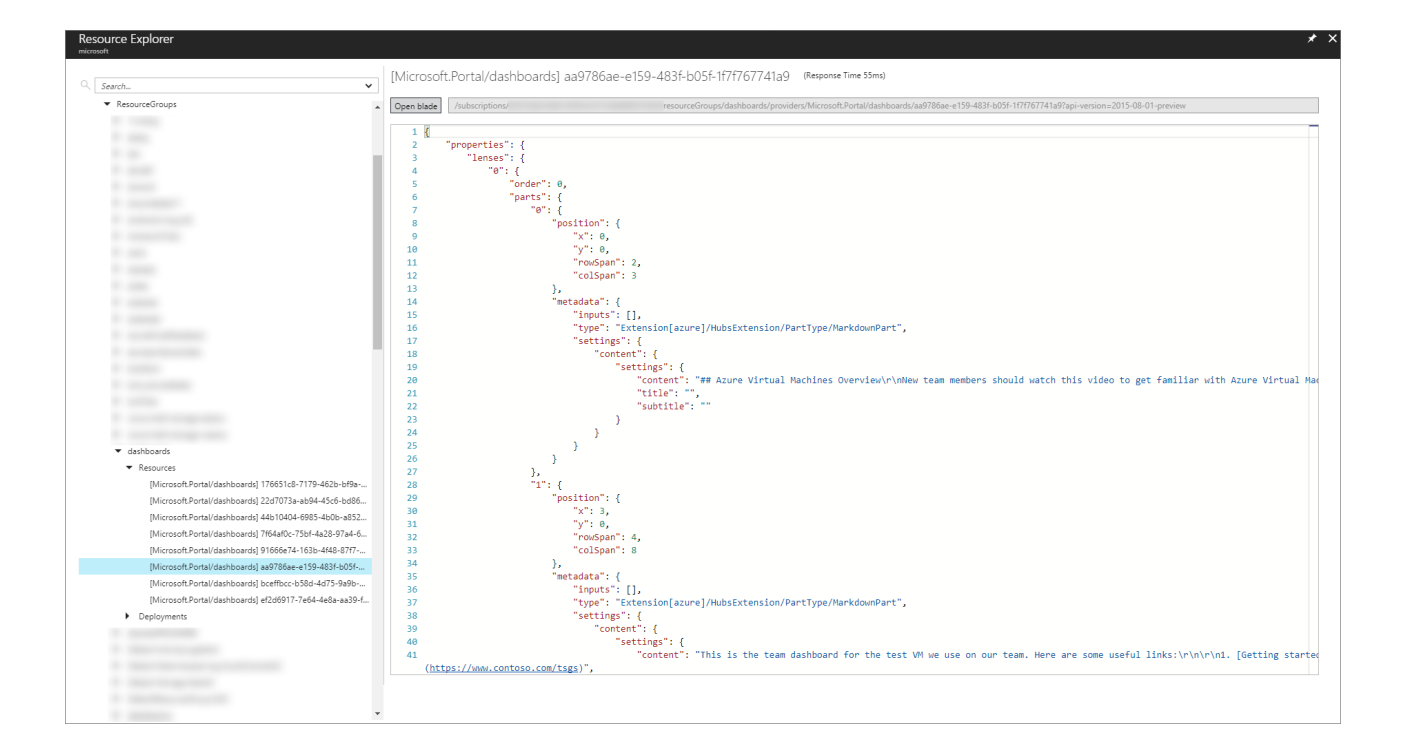

### 从 JSON 创建模板

下一步是从此 JSON 创建模板,以便可通过相应的资源管理 API、命令行工具,或在门户中以编程方式重复使用该 模板。

创建模板并不需要完全了解仪表板 JSON 结构。 大多数情况下,只需要保留每个磁贴的结构和配置,并且参数化其 指向的 Azure 资源集。 请查看导出的 JSON 仪表板,并找到所有 Azure 资源 Id 匹配项。 示例仪表板具有多个磁 贴,它们都指向单个 Azure 虚拟机。 这是因为该仪表板仅在此单个资源中查找。 如果在(文档末尾包含的)示例 json 中搜索"/subscriptions",将找到此 Id 的多个匹配项。

/subscriptions/6531c8c8-df32-4254-d717 b6e983273e5d/resourceGroups/contoso/providers/Microsoft.Compute/virtualMachines/myVM1

若要在将来针对任何虚拟机发布此仪表板,需要参数化 JSON 中此字符串的每个匹配项。

在 Azure 中,有两种用于创建资源的 API。 [命令性](https://docs.microsoft.com/rest/api/resources/resources) API:一次创建一个资源[;基于模板的部署](https://docs.microsoft.com/azure/azure-resource-manager/resource-group-template-deploy)系统:可以使用单个 API 调用来安排多个从属资源的创建。 后者以本机方式支持参数化和模板化,所以我们以它为示例。

### 使用模板部署以编程方式从模板创建仪表板

Azure 提供协调多资源部署的功能。 创建用于表达要部署的资源集的部署模板及资源之间的关系。 每个资源的 JSON 格式与逐个创建资源时的格式相同。 差别在于[模板](https://docs.microsoft.com/azure/azure-resource-manager/resource-group-authoring-templates)语言会添加一些概念,例如变量、参数、基本功能等。 此 扩展语法仅在模板部署上下文中受支持,如果与前述命令性 API 一起使用,则不起作用。

如果要使用模板部署,则应使用模板的参数语法来实现参数化。 替换之前找到的所有资源 id 的实例,如下所示。

#### 具有硬编码的资源 **Id** 的示例 **JSON** 属性

```
id: "/subscriptions/6531c8c8-df32-4254-d717-
b6e983273e5d/resourceGroups/contoso/providers/Microsoft.Compute/virtualMachines/myVM1"
```
#### 基于模板参数转换为参数化版本的示例 **JSON** 属性

```
id: "[resourceId(parameters('virtualMachineResourceGroup'), 'Microsoft.Compute/virtualMachines',
parameters('virtualMachineName'))]"
```
还需要在 json 模板顶部声明某些必需的模板元数据和参数,如下所示:

```
{
   "$schema": "https://schema.management.azure.com/schemas/2015-01-01/deploymentTemplate.json#",
    "contentVersion": "1.0.0.0",
    "parameters": {
       "virtualMachineName": {
            "type": "string"
        },
        "virtualMachineResourceGroup": {
            "type": "string"
       },
        "dashboardName": {
            "type": "string"
        }
   },
    "variables": {},
    ... rest of template omitted ...
```
### 可在本文档末尾查看完整的工作模板。

设置模板后,便可使用 [REST](https://docs.microsoft.com/rest/api/resources/deployments) API、[PowerShell](https://docs.microsoft.com/azure/azure-resource-manager/resource-group-template-deploy)、[Azure](https://docs.microsoft.com/cli/azure/group/deployment#az-group-deployment-create) CLI 或门户[的模板部署](https://portal.azure.com/#create/Microsoft.Template)页部署该模板。

以下是示例仪表板 JSON 的两个版本。 第一个版本是从门户导出的、已绑定到资源的模板。 第二个是可以编程方式 绑定到任何 VM 并使用 Azure 资源管理器进行部署的模板版本。

### 示例仪表板的 JSON 表示形式(模板化之前)

"rowSpan": 4,

如果按上述说明提取已部署的仪表板的 JSON 表示形式, 将看到以下内容。请注意硬编码资源标识符, 它们显示此 仪表板指向特定 Azure 虚拟机。

```
{
    "properties": {
       "lenses": {
            "0": {
                "order": 0,
                "parts": {
                    "0": {
                        "position": {
                            "x": 0,"y": 0,
                            "rowSpan": 2,
                            "colSpan": 3
                        },
                        "metadata": {
                            "inputs": [],
                            "type": "Extension[azure]/HubsExtension/PartType/MarkdownPart",
                            "settings": {
                                "content": {
                                    "settings": {
                                        "content": "## Azure Virtual Machines Overview\r\nNew team members
should watch this video to get familiar with Azure Virtual Machines.",
                                        "title": "",
                                        "subtitle": ""
                                    }
                                }
                            }
                        }
                    },
                    "1": {
                        "position": {
                            "x": 3,
                            "y": 0,
```

```
"rowSpan": 4,
                            "colSpan": 8
                        },
                        "metadata": {
                            "inputs": [],
                            "type": "Extension[azure]/HubsExtension/PartType/MarkdownPart",
                            "settings": {
                                "content": {
                                    "settings": {
                                        "content": "This is the team dashboard for the test VM we use on our
team. Here are some useful links:\r\n\r\n1. [Getting started](https://www.contoso.com/tsgs)\r\n1.
[Troubleshooting guide](https://www.contoso.com/tsgs)\r\n1. [Architecture docs](https://www.contoso.com/tsgs)",
                                        "title": "Test VM Dashboard",
                                        "subtitle": "Contoso"
                                    }
                                }
                            }
                        }
                    },
                    "2": {
                        "position": {
                            "x": 0,
                            "y": 2,
                            "rowSpan": 2,
                            "colSpan": 3
                        },
                        "metadata": {
                            "inputs": [],
                            "type": "Extension[azure]/HubsExtension/PartType/VideoPart",
                            "settings": {
                                "content": {
                                    "settings": {
                                        "title": "",
                                        "subtitle": "",
                                        "src": "https://www.youtube.com/watch?
v=YcylDIiKaSU&list=PLLasX02E8BPCsnETz0XAMfpLR1LIBqpgs&index=4",
                                        "autoplay": false
                                    }
                                }
                            }
                        }
                    },
                    "3": {
                        "position": {
                            "x": 0,
                            "y": 4,
                            "rowSpan": 3,
                            "colSpan": 11
                        },
                        "metadata": {
                            "inputs": [
                                {
                                    "name": "queryInputs",
                                     "value": {
                                         "timespan": {
                                            "duration": "PT1H",
                                            "start": null,
                                            "end": null
                                        },
                                        "id": "/subscriptions/6531c8c8-df32-4254-d717-
b6e983273e5d/resourceGroups/contoso/providers/Microsoft.Compute/virtualMachines/myVM1",
                                        "chartType": 0,
                                        "metrics": [
                                            {
                                                 "name": "Percentage CPU",
                                                 "resourceId": "/subscriptions/6531c8c8-df32-4254-d717-
b6e983273e5d/resourceGroups/contoso/providers/Microsoft.Compute/virtualMachines/myVM1"
                                            }
                                         ]
```

```
}
                                }
                            ],
                            "type": "Extension/Microsoft_Azure_Monitoring/PartType/MetricsChartPart",
                            "settings": {}
                        }
                    },
                    "4": {
                        "position": {
                            "x": 0,
                            "y": 7,
                            "rowSpan": 2,
                            "colSpan": 3
                        },
                        "metadata": {
                            "inputs": [
                                {
                                    "name": "queryInputs",
                                    "value": {
                                        "timespan": {
                                            "duration": "PT1H",
                                            "start": null,
                                            "end": null
                                        },
                                        "id": "/subscriptions/6531c8c8-df32-4254-d717-
b6e983273e5d/resourceGroups/contoso/providers/Microsoft.Compute/virtualMachines/myVM1",
                                        "chartType": 0,
                                        "metrics": [
                                            {
                                                 "name": "Disk Read Operations/Sec",
                                                 "resourceId": "/subscriptions/6531c8c8-df32-4254-d717-
b6e983273e5d/resourceGroups/contoso/providers/Microsoft.Compute/virtualMachines/myVM1"
                                            },
                                            {
                                                 "name": "Disk Write Operations/Sec",
                                                 "resourceId": "/subscriptions/6531c8c8-df32-4254-d717-
b6e983273e5d/resourceGroups/contoso/providers/Microsoft.Compute/virtualMachines/myVM1"
                                            }
                                        ]
                                    }
                                }
                            ],
                            "type": "Extension/Microsoft_Azure_Monitoring/PartType/MetricsChartPart",
                            "settings": {}
                        }
                    },
                    "5": {
                        "position": {
                            "x": 3,
                            "y": 7,
                            "rowSpan": 2,
                            "colSpan": 3
                        },
                        "metadata": {
                            "inputs": [
                                {
                                    "name": "queryInputs",
                                     "value": {
                                        "timespan": {
                                             "duration": "PT1H",
                                             "start": null,
                                             "end": null
                                        },
                                        "id": "/subscriptions/6531c8c8-df32-4254-d717-
b6e983273e5d/resourceGroups/contoso/providers/Microsoft.Compute/virtualMachines/myVM1",
                                        "chartType": 0,
                                        "metrics": [
                                            {
                                                 "name": "Disk Read Bytes",
```

```
"resourceId": "/subscriptions/6531c8c8-df32-4254-d717-
b6e983273e5d/resourceGroups/contoso/providers/Microsoft.Compute/virtualMachines/myVM1"
                                           },
                                            {
                                                "name": "Disk Write Bytes",
                                                "resourceId": "/subscriptions/6531c8c8-df32-4254-d717-
b6e983273e5d/resourceGroups/contoso/providers/Microsoft.Compute/virtualMachines/myVM1"
                                           }
                                        ]
                                   }
                               }
                           ],
                            "type": "Extension/Microsoft_Azure_Monitoring/PartType/MetricsChartPart",
                            "settings": {}
                       }
                   },
                    "6": {
                        "position": {
                            "x": 6,
                            "y": 7,
                            "rowSpan": 2,
                            "colSpan": 3
                        },
                        "metadata": {
                            "inputs": [
                                {
                                    "name": "queryInputs",
                                    "value": {
                                        "timespan": {
                                            "duration": "PT1H",
                                            "start": null,
                                            "end": null
                                        },
                                        "id": "/subscriptions/6531c8c8-df32-4254-d717-
b6e983273e5d/resourceGroups/contoso/providers/Microsoft.Compute/virtualMachines/myVM1",
                                        "chartType": 0,
                                        "metrics": [
                                           {
                                                "name": "Network In",
                                                "resourceId": "/subscriptions/6531c8c8-df32-4254-d717-
b6e983273e5d/resourceGroups/contoso/providers/Microsoft.Compute/virtualMachines/myVM1"
                                           },
                                            {
                                                "name": "Network Out",
                                                "resourceId": "/subscriptions/6531c8c8-df32-4254-d717-
b6e983273e5d/resourceGroups/contoso/providers/Microsoft.Compute/virtualMachines/myVM1"
                                            }
                                        ]
                                    }
                               }
                            ],
                            "type": "Extension/Microsoft_Azure_Monitoring/PartType/MetricsChartPart",
                            "settings": {}
                        }
                    },
                    "7": {
                        "position": {
                            "x": 9,
                            "y": 7,
                            "rowSpan": 2,
                            "colSpan": 2
                       },
                        "metadata": {
                            "inputs": [
                                {
                                    "name": "id",
                                    "value": "/subscriptions/6531c8c8-df32-4254-d717-
b6e983273e5d/resourceGroups/contoso/providers/Microsoft.Compute/virtualMachines/myVM1"
        }
```

```
}
                            ],
                            "type": "Extension/Microsoft_Azure_Compute/PartType/VirtualMachinePart",
                            "asset": {
                                "idInputName": "id",
                                "type": "VirtualMachine"
                            },
                            "defaultMenuItemId": "overview"
                        }
                   }
               }
           }
       },
        "metadata": { }
   },
    "id": "/subscriptions/6531c8c8-df32-4254-d717-
b6e983273e5d/resourceGroups/dashboards/providers/Microsoft.Portal/dashboards/aa9786ae-e159-483f-b05f-
1f7f767741a9",
    "name": "aa9786ae-e159-483f-b05f-1f7f767741a9",
    "type": "Microsoft.Portal/dashboards",
    "location": "eastasia",
    "tags": {
       "hidden-title": "Created via API"
   }
}
```
#### 示例仪表板的模板表示形式

仪表板的模板版本定义了三个参数,分别为virtualMachineName、virtualMachineResourceGroup 和 dashboardName 。 使用这些参数可在每次部署时将此仪表板指向不同的 Azure 虚拟机。 突出显示了参数化的 id, 用于指示此仪表板可以编程方式配置并部署为指向任何 Azure 虚拟机。 测试此功能的最简单方法是复制以下模板 并将其粘贴到 Azure 门户[的模板部署](https://portal.azure.com/#create/Microsoft.Template)页。

此示例自行部署了一个仪表板,但使用模板语言可部署多个资源并将其与一个或多个仪表板绑定。

```
{
    "$schema": "https://schema.management.azure.com/schemas/2015-01-01/deploymentTemplate.json#",
    "contentVersion": "1.0.0.0",
    "parameters": {
        "virtualMachineName": {
            "type": "string"
        },
        "virtualMachineResourceGroup": {
            "type": "string"
        },
        "dashboardName": {
            "type": "string"
        }
    },
    "variables": {},
    "resources": [
        {
            "properties": {
                "lenses": {
                    "0": {
                         "order": 0,
                        "parts": {
                             "0": {
                                 "position": {
                                    "x": \theta,"y": 0,
                                     "rowSpan": 2,
                                     "colSpan": 3
                                 },
                                 "metadata": {
                                     "inputs": [],
```

```
"type": "Extension[azure]/HubsExtension/PartType/MarkdownPart",
                                     "settings": {
                                        "content": {
                                             "settings": {
                                                 "content": "## Azure Virtual Machines Overview\r\nNew team
members should watch this video to get familiar with Azure Virtual Machines.",
                                                 "title": "",
                                                 "subtitle": ""
                                            }
                                        }
                                    }
                                }
                            },
                            "1": {
                                "position": {
                                    "x": 3,
                                    "y": 0,
                                    "rowSpan": 4,
                                    "colSpan": 8
                                },
                                "metadata": {
                                    "inputs": [],
                                    "type": "Extension[azure]/HubsExtension/PartType/MarkdownPart",
                                    "settings": {
                                        "content": {
                                             "settings": {
                                                 "content": "This is the team dashboard for the test VM we use
on our team. Here are some useful links:\r\n\r\n1. [Getting started](https://www.contoso.com/tsgs)\r\n1.
[Troubleshooting guide](https://www.contoso.com/tsgs)\r\n1. [Architecture docs](https://www.contoso.com/tsgs)",
                                                 "title": "Test VM Dashboard",
                                                 "subtitle": "Contoso"
                                            }
                                        }
                                    }
                                }
                            },
                            "2": {
                                "position": {
                                    "x": 0,
                                     "y": 2,
                                     "rowSpan": 2,
                                     "colSpan": 3
                                },
                                "metadata": {
                                    "inputs": [],
                                    "type": "Extension[azure]/HubsExtension/PartType/VideoPart",
                                    "settings": {
                                        "content": {
                                            "settings": {
                                                "title": "",
                                                 "subtitle": "",
                                                 "src": "https://www.youtube.com/watch?
v=YcylDIiKaSU&list=PLLasX02E8BPCsnETz0XAMfpLR1LIBqpgs&index=4",
                                                 "autoplay": false
                                            }
                                        }
                                    }
                                }
                            },
                            "3": {
                                "position": {
                                    "x": 0,
                                     "y": 4,
                                    "rowSpan": 3,
                                    "colSpan": 11
                                },
                                "metadata": {
                                    "inputs": [
                                        {
```
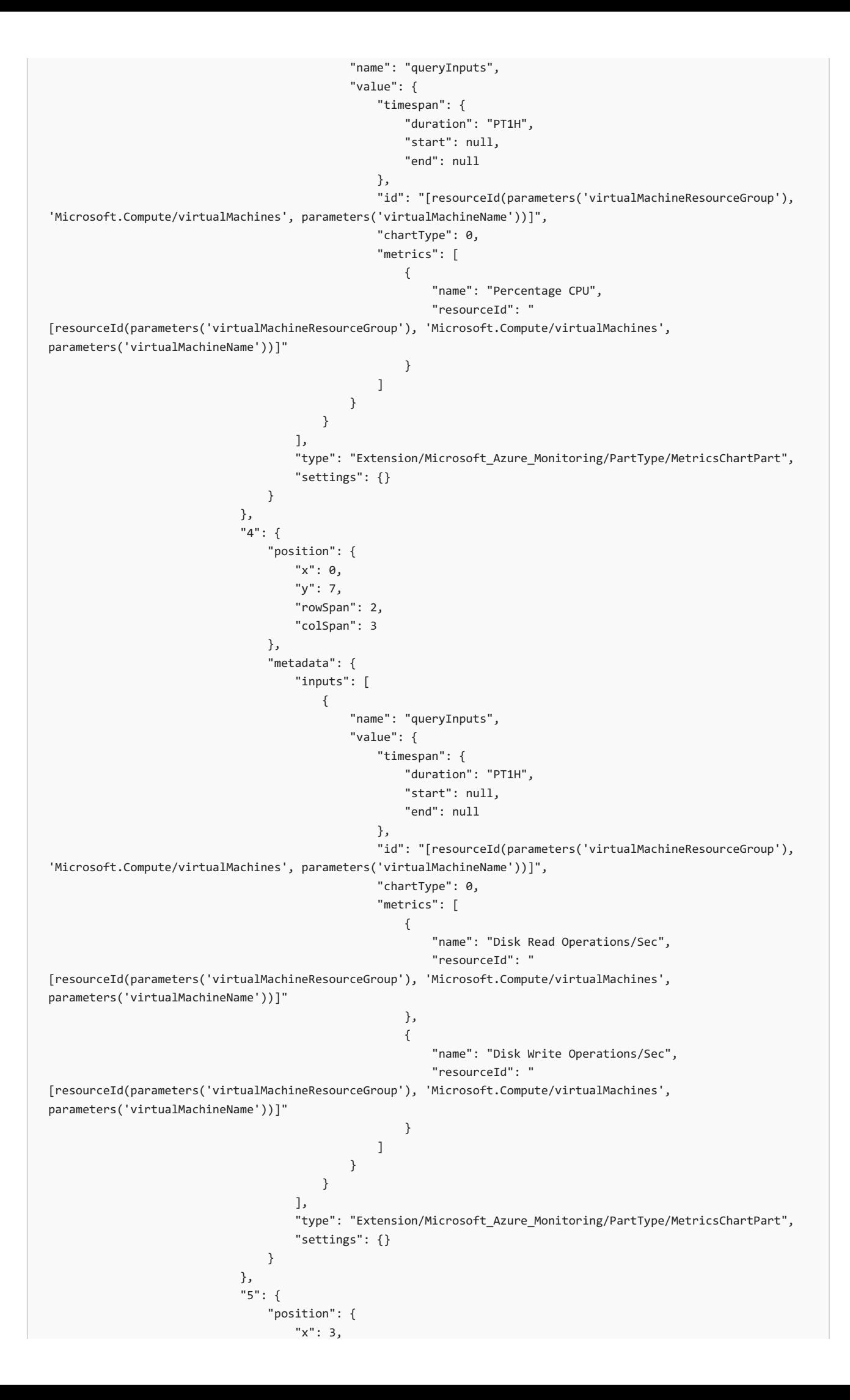

```
"y": 7,
                                     "rowSpan": 2,
                                     "colSpan": 3
                                },
                                 "metadata": {
                                     "inputs": [
                                         {
                                             "name": "queryInputs",
                                             "value": {
                                                 "timespan": {
                                                     "duration": "PT1H",
                                                     "start": null,
                                                     "end": null
                                                 },
                                                 "id": "[resourceId(parameters('virtualMachineResourceGroup'),
'Microsoft.Compute/virtualMachines', parameters('virtualMachineName'))]",
                                                 "chartType": 0,
                                                 "metrics": [
                                                     {
                                                         "name": "Disk Read Bytes",
                                                         "resourceId": "
[resourceId(parameters('virtualMachineResourceGroup'), 'Microsoft.Compute/virtualMachines',
parameters('virtualMachineName'))]"
                                                     },
                                                     {
                                                         "name": "Disk Write Bytes",
                                                         "resourceId": "
[resourceId(parameters('virtualMachineResourceGroup'), 'Microsoft.Compute/virtualMachines',
parameters('virtualMachineName'))]"
                                                     }
                                                 ]
                                             }
                                         }
                                    ],
                                    "type": "Extension/Microsoft_Azure_Monitoring/PartType/MetricsChartPart",
                                    "settings": {}
                                }
                            },
                             "6": {
                                 "position": {
                                    "x": 6,
                                    "y": 7,
                                    "rowSpan": 2,
                                     "colSpan": 3
                                 },
                                 "metadata": {
                                     "inputs": [
                                        {
                                             "name": "queryInputs",
                                             "value": {
                                                 "timespan": {
                                                     "duration": "PT1H",
                                                     "start": null,
                                                     "end": null
                                                 },
                                                 "id": "[resourceId(parameters('virtualMachineResourceGroup'),
'Microsoft.Compute/virtualMachines', parameters('virtualMachineName'))]",
                                                 "chartType": 0,
                                                 "metrics": [
                                                     {
                                                         "name": "Network In",
                                                         "resourceId": "
[resourceId(parameters('virtualMachineResourceGroup'), 'Microsoft.Compute/virtualMachines',
parameters('virtualMachineName'))]"
                                                     },
                                                     {
                                                         "name": "Network Out",
                                                         "resourceId": "
[resourceId(parameters('virtualMachineResourceGroup'), 'Microsoft.Compute/virtualMachines',
```

```
[resourceId(parameters('virtualMachineResourceGroup'), 'Microsoft.Compute/virtualMachines',
parameters('virtualMachineName'))]"
                                                    }
                                                ]
                                            }
                                        }
                                    ],
                                    "type": "Extension/Microsoft_Azure_Monitoring/PartType/MetricsChartPart",
                                    "settings": {}
                                }
                            },
                            "7": {
                                "position": {
                                    "x": 9,
                                    "y": 7,
                                    "rowSpan": 2,
                                    "colSpan": 2
                                },
                                "metadata": {
                                    "inputs": [
                                       {
                                            "name": "id",
                                            "value": "[resourceId(parameters('virtualMachineResourceGroup'),
'Microsoft.Compute/virtualMachines', parameters('virtualMachineName'))]"
                                        }
                                    ],
                                    "type": "Extension/Microsoft_Azure_Compute/PartType/VirtualMachinePart",
                                    "asset": {
                                       "idInputName": "id",
                                        "type": "VirtualMachine"
                                    },
                                    "defaultMenuItemId": "overview"
                                }
                           }
                       }
                   }
                }
            },
            "metadata": { },
            "apiVersion": "2015-08-01-preview",
            "type": "Microsoft.Portal/dashboards",
            "name": "[parameters('dashboardName')]",
            "location": "westus",
            "tags": {
                "hidden-title": "[parameters('dashboardName')]"
           }
       }
   ]
}
```
# <span id="page-22-0"></span>在 Azure 门户中启用高对比度或更改主题

2019/8/26 • • Edit [Online](https://github.com/MicrosoftDocs/azure-docs.zh-cn/blob/master/articles/azure-portal/azure-portal-change-theme-high-contrast.md)

高对比度设置使得 Azure 门户更易于阅读。 也可通过选择主题来更改门户的背景色。

如果需要更高的对比度,或者想要在 Azure 门户中更改配色方案,请转到门户设置进行更改。

## 启用高对比度

1. 中的标头[Azure](https://portal.azure.com) 门户,选择设置。

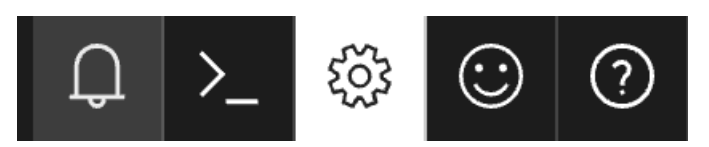

2. 选择"白色" 或"黑色" 。

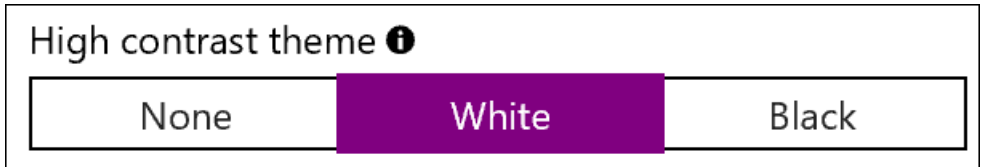

3. 选择"应用"。

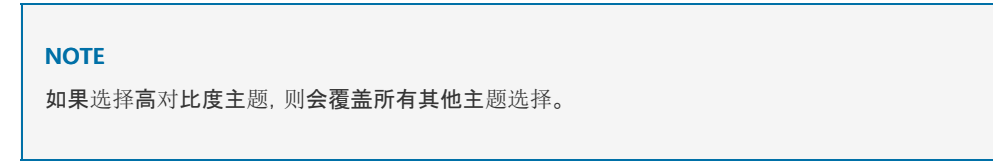

### 更改主题

1. 中的标头[Azure](https://portal.azure.com) 门户,选择设置。

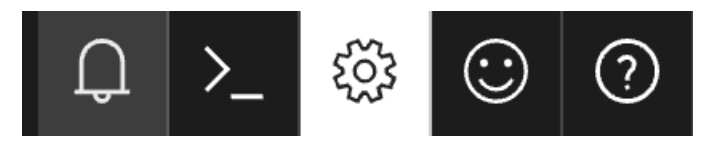

2. 选择主题。

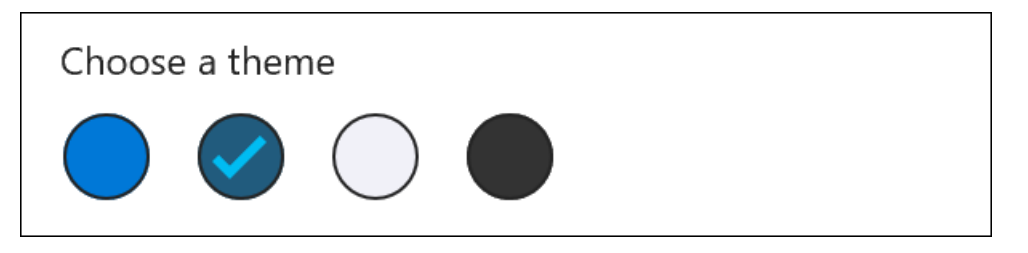

3. 选择"应用"。

### 后续步骤

- Azure 门户中的键盘[快捷方式](#page-38-0)
- [支持的](https://docs.microsoft.com/zh-cn/azure/azure-preview-portal-supported-browsers-devices)浏览器和设备

# <span id="page-23-0"></span>对收藏夹执行添加、删除和排序操作

2019/8/26 • • Edit [Online](https://github.com/MicrosoftDocs/azure-docs.zh-cn/blob/master/articles/azure-portal/azure-portal-add-remove-sort-favorites.md)

在收藏夹列表中添加或删除项目, 以便快速转到最常使用的服务。 我们已经向收藏夹列表添加了一些常用服务, 但 你可能需要自定义它。 只有你才能看到对收藏夹所做的更改。

### 添加或删除收藏

列在收藏夹中的项目是从"所有服务"中选择的。 每项服务旁边的星形图标 ☆ 表示该项是否显示在列表中。 选择用 于在收藏夹列表中添加或删除服务的星形图标。

### 向收藏夹添加**"**成本管理 **+** 计费**"**

1. 从侧栏的顶部选择"所有服务"。

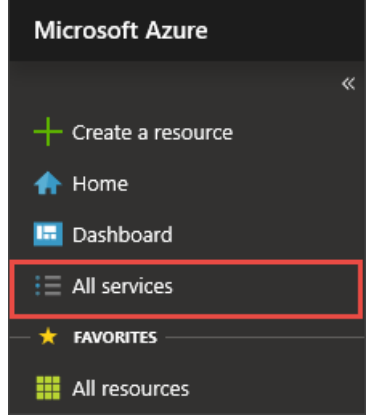

2. 在搜索字段中输入"成本"一词。 只会显示名称中有"成本"字样或使用"成本"作为关键字的服务。

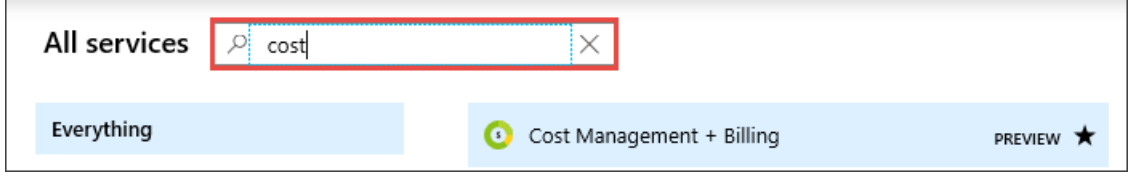

3. 选择星形图标。

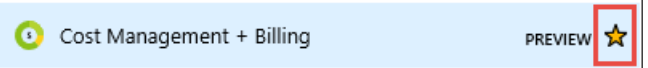

4. "成本管理 + 计费"现在已作为最后一个项添加到收藏夹列表。

### 将收藏夹排序

可以更改收藏夹服务的排列顺序。 直接将菜单项拖放到收藏夹中的另一位置。

将**"**成本管理 **+** 计费**"**移到收藏夹顶部

1. 在收藏夹列表中选择"成本管理 + 计费"并将其按住。

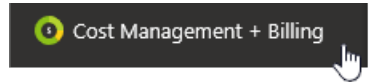

2. 在继续按住的同时,将项拖至收藏夹顶部,然后释放。

# 后续步骤

- 若要创建专注于项目的工作区, 请参阅如何在 Azure 门户中创[建和共享](#page-25-0)仪表板
- 了解更多如何-的Azure 门户[的操作方法](https://www.youtube.com/playlist?list=PLLasX02E8BPBKgXP4oflOL29TtqTzwhxR)视频系列

# <span id="page-25-0"></span>在 Azure 门户中创建和共享仪表板

2019/8/26 • • Edit [Online](https://github.com/MicrosoftDocs/azure-docs.zh-cn/blob/master/articles/azure-portal/azure-portal-dashboards.md)

仪表板提供一种方法,以便在你的云资源的 Azure 门户中创建和组织更有针对性的视图。 作为一个工作区,您可 以快速启动的日常操作的任务并监视资源使用仪表板。 生成基于项目、 任务或用户角色,例如自定义仪表板。 在 Azure 门户提供的默认仪表板作为起始点。可以编辑默认的仪表板、创建和自定义其他仪表板, 并发布和共享仪 表板,以向其他用户提供。 本文介绍如何创建新的仪表板、 自定义界面,并发布和共享仪表板。

### 创建新的仪表板

在此示例中,我们将创建新的专用仪表板,并分配一个名称。 请按照以下步骤来开始操作:

- 1. 登录到 [Azure](https://portal.azure.com) 门户。
- 2. 选择仪表板从左侧边栏的上半部分。默认视图可能已设置为仪表板中。
- 3. 选择 **+** 新仪表板。

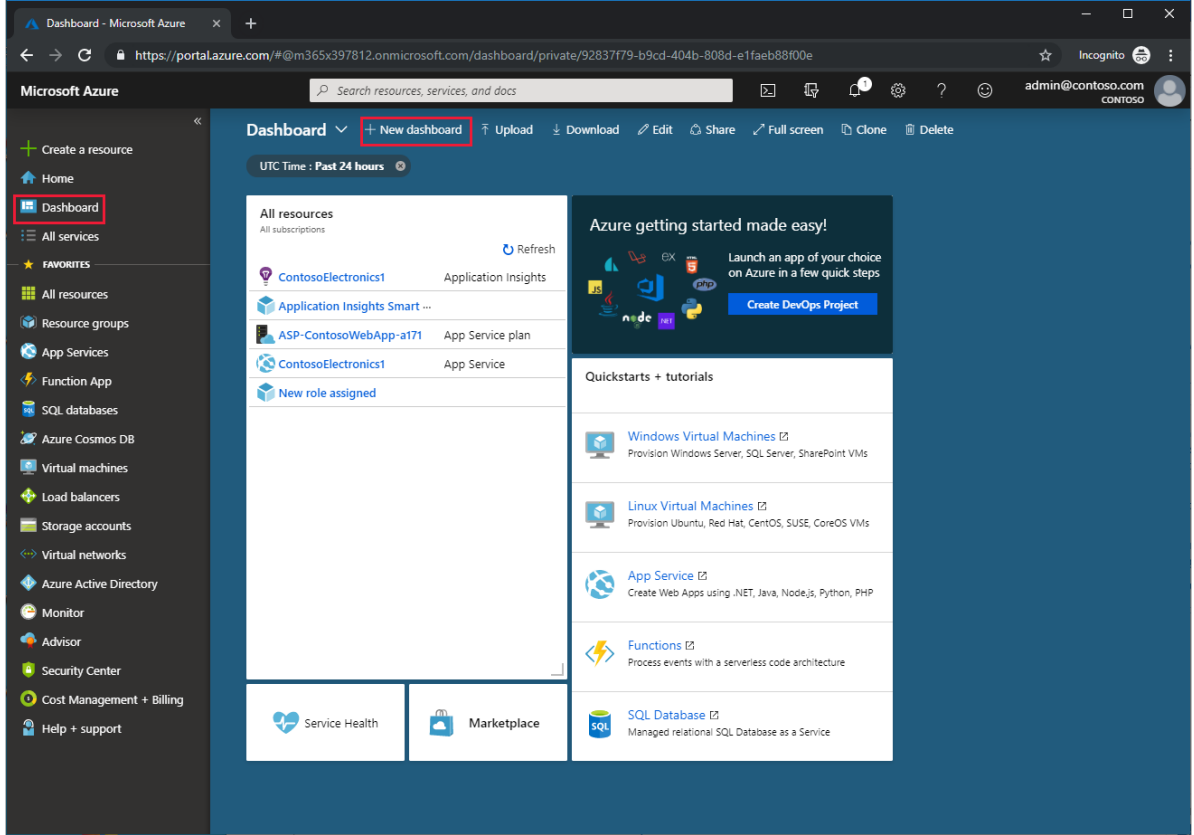

4. 此操作将打开磁贴库,你将从中选择磁贴,以及一个空网格,其中将排列磁贴。

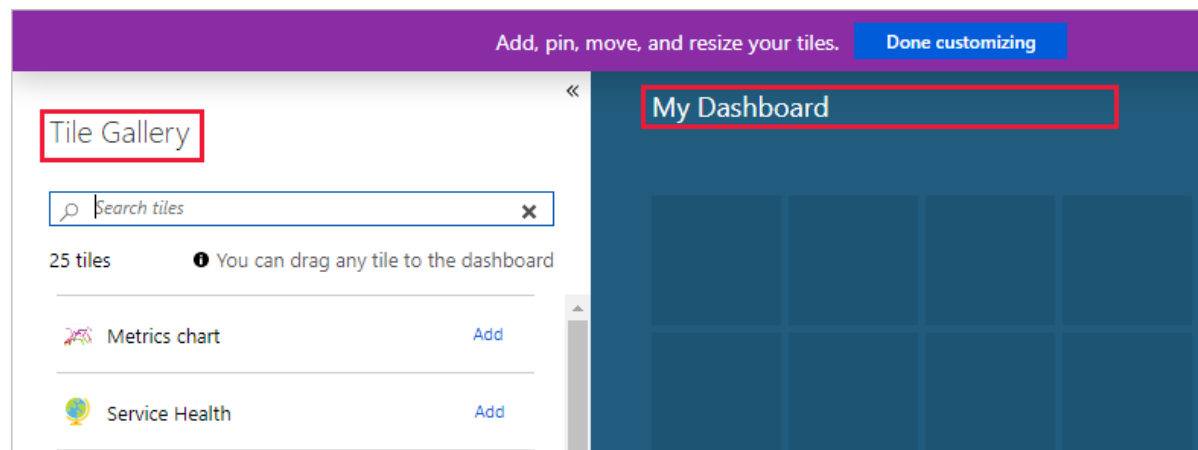

5. 选择我的仪表板仪表板中的文本标签和输入将帮助你轻松识别自定义仪表板的名称。

6. 选择完成自定义在页头退出编辑模式。

现在,仪表板视图显示空仪表板。 选择要查看可供你的仪表板的仪表板名称旁边的下拉列表-列表可能包括的其他 用户创建和共享仪表板。

### 编辑仪表板

现在,让我们编辑仪表板以添加、 调整大小和排列表示你的 Azure 资源的磁贴。

### 添加磁贴

若要添加到仪表板磁贴,请执行以下步骤:

1. 选择。编辑页标头中。

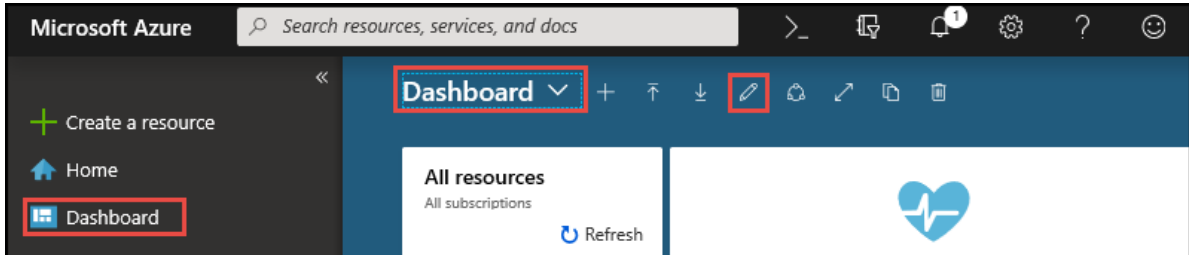

- 2. 浏览磁贴库或使用搜索字段查找所需的磁贴。
- 3. 选择添加自动将该磁贴添加到仪表板使用的默认大小和位置。 或者,拖动到网格中该磁贴,并将它放置在 要。

许多资源页面 (也称为"边栏选项卡") 的命令栏中包括图钉图标。 如果您选择的图标,表示源页的磁贴固定到当前 处于活动状态的仪表板。 此方法是将磁贴添加到你的仪表板的替代方法。

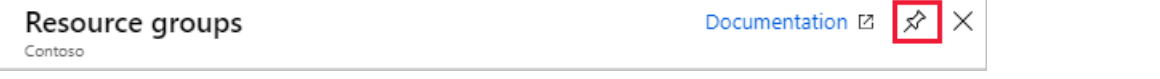

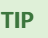

如果使用多个组织时,将添加组织标识磁贴到仪表板可清晰显示服务的组织资源属于。

### 重设大小或重新排列磁贴

若要更改磁贴的大小或重新排列磁贴在仪表板上的,执行以下步骤:

1. 选择。编辑页标头中。

2. 选择上下文菜单中的磁贴右上角。 然后,选择磁贴大小。 支持任意大小的磁贴右下角,可将该磁贴拖到所需

的大小还包含一个"句柄"。

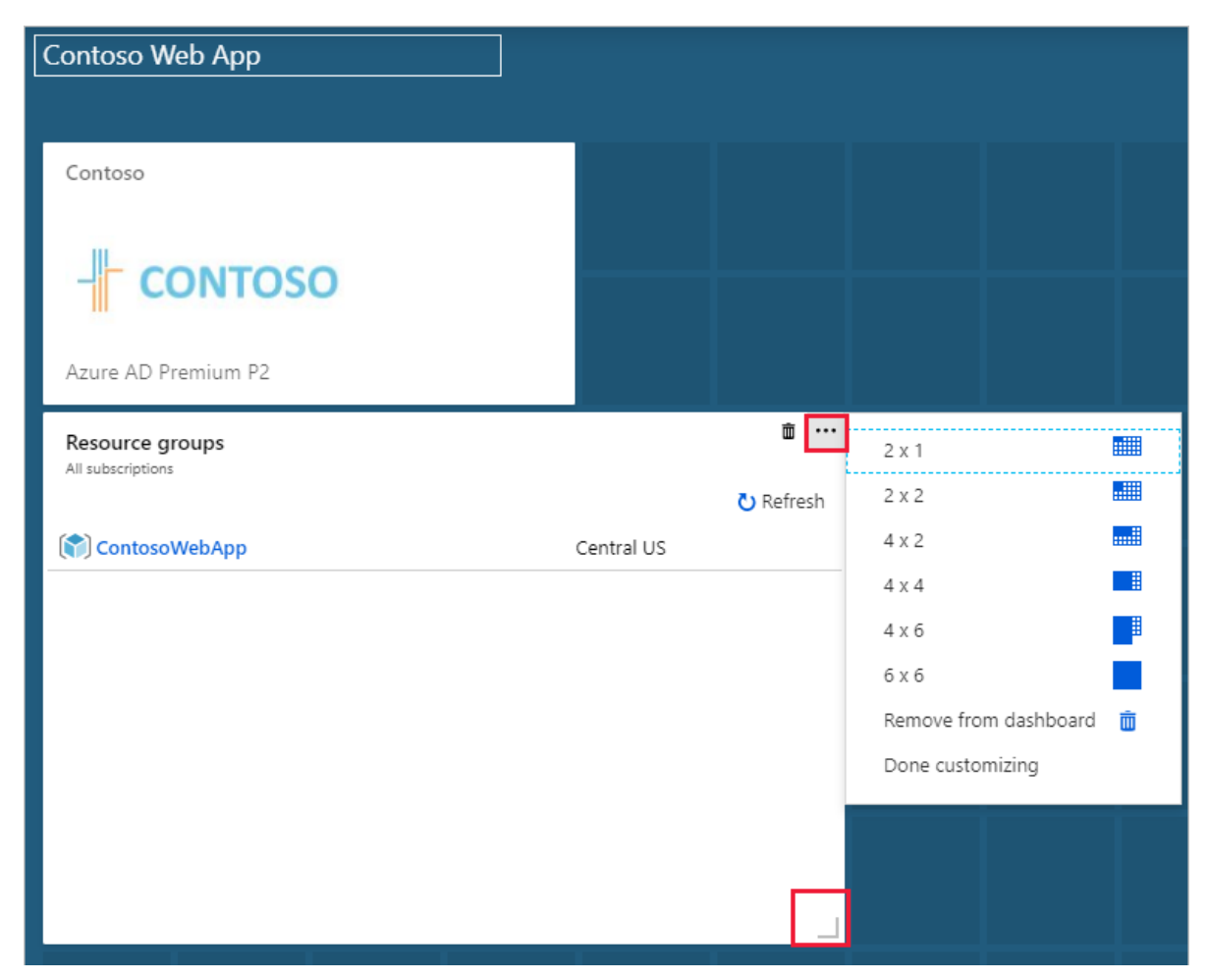

3. 选择一个磁贴和网格排列您的仪表板上将其拖到新位置。

#### 更多磁贴配置

一些磁贴可能需要更多的配置,以显示所需的信息。 例如,度量值图表磁贴必须设置为显示从指标**Azure Monitor**。 此外可以自定义磁贴数据重写仪表板的默认时间设置。

需要设置显示任何磁贴配置磁贴横幅之前自定义磁贴。 选择该标题中,然后执行操作所需的设置。

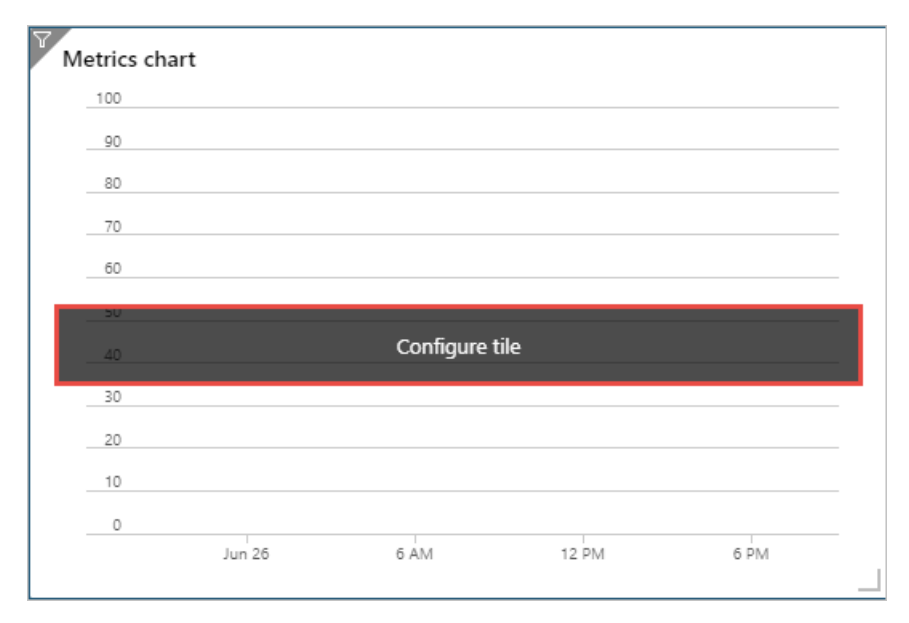

#### **NOTE**

Markdown 磁贴可以显示在仪表板上的自定义的静态内容。 这可能是基本说明、 图像、 一组超链接,或甚至联系信息。 有关 使用 markdown 磁贴的详细信息,请参阅使用自定义 [markdown](#page-32-0) 磁贴。

### 自定义磁贴数据

在仪表板上的数据自动显示在过去 24 小时内的活动。 若要显示不同时间范围只是此磁贴,请执行以下步骤:

1. 选择了中的磁贴或选择左上角的筛选器图标自定义磁贴数据从上下文菜单。

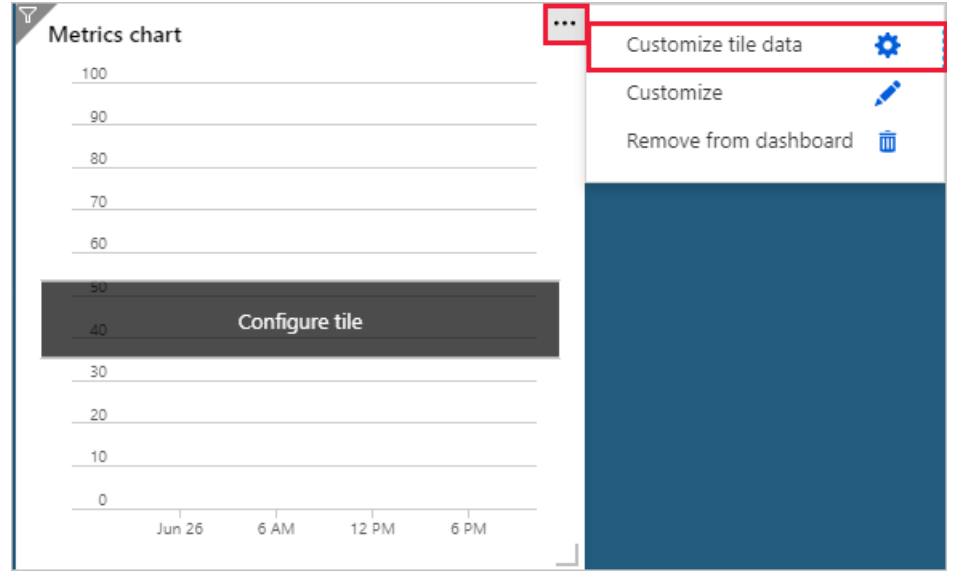

2. 选择到复选框重写级别的磁贴的仪表板时间设置。

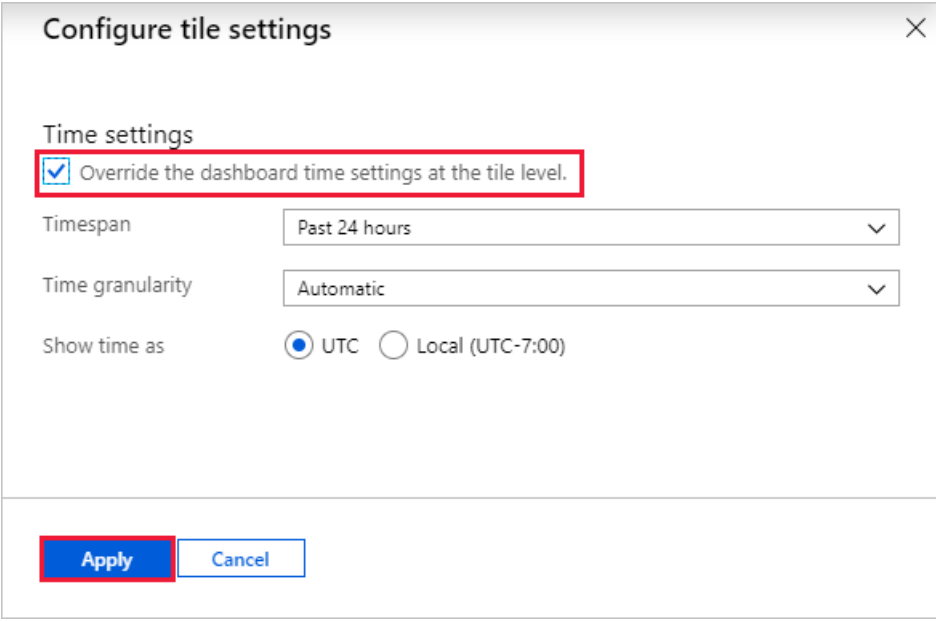

- 3. 选择要显示此磁贴的时间跨度。可以选择从过去 30 分钟到过去 30 天内, 也可以定义自定义范围。
- 4. 选择要显示的时间粒度。 可以显示任何位置从一分钟为增量为 1 个月。
- 5. 选择"应用"。

### 删除磁贴

若要从仪表板删除磁贴,请按照下列步骤:

● 该磁贴右上角选择上下文菜单并选择从仪表板中删除。 或者,

● 选择グ编辑输入自定义模式。 将鼠标悬停在右上角的磁贴,然后选择 ■删除图标以从仪表板删除磁贴。

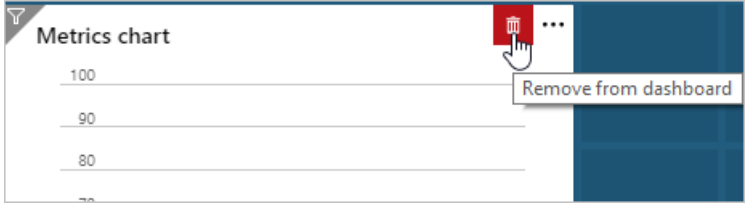

### 克隆仪表板

若要为新的仪表板作为模板使用现有的仪表板,请按照下列步骤:

1. 请确保仪表板视图显示了你想要复制的仪表板。

2. 在页眉中,选择它的定隆。

3. 一份名为仪表板"的克隆*仪表板名称*"中的打开编辑模式。 使用本文中前面的步骤来重命名和自定义仪表板。

### 发布和共享仪表板

创建仪表板,时,默认情况下,这意味着您是唯一可以看到它的人为私有。 若要使仪表板提供给其他人,可以与其 他用户共享它们。 首先,必须发布为 Azure 资源仪表板。 若要发布和共享自定义仪表板,请执行以下步骤:

1. 选择**●共享**页标头中。 共享 + 访问控制窗体随即出现。

- 2. 验证显示正确的仪表板名称。
- 3. 选择订阅名称。 具有订阅的访问权限的用户可以使用共享的仪表板。 由 Azure 基于角色的访问控制决定对 各个磁贴所表示的资源的访问。
- 4. 选择该复选框以将此仪表板发布到所选订阅的仪表板资源组。 或者,清除该复选框,并选择改为发布到现有 的资源组。
- 5. 选择仪表板资源的位置。 我们建议你找到的其他资源的仪表板。 注意: 如果选择现有资源组中,则仪表板是 与该资源组会自动放在一起。
- 6. 选择"发布" 。

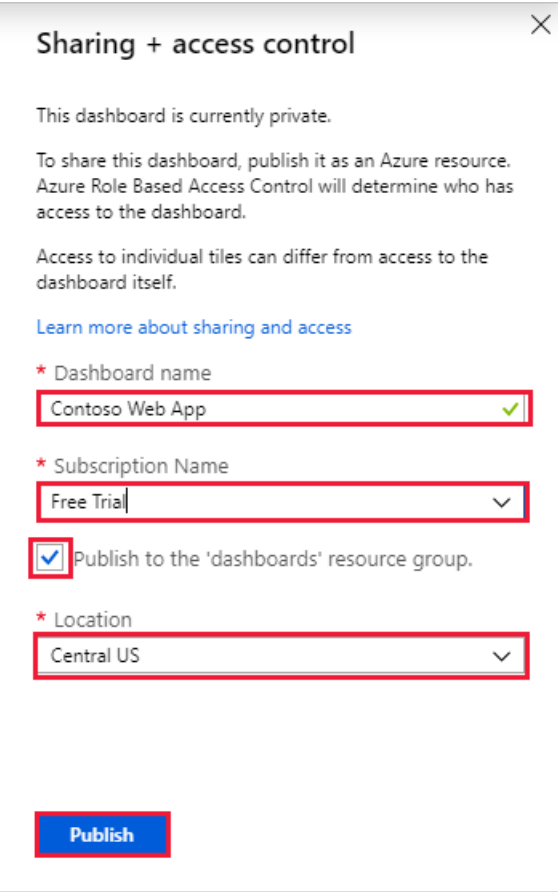

### 共享仪表板上设置访问控制

发布仪表板后,管理谁有权访问仪表板通过执行以下步骤:

1. 在中共享 **+** 访问控制窗格中,选择管理用户。

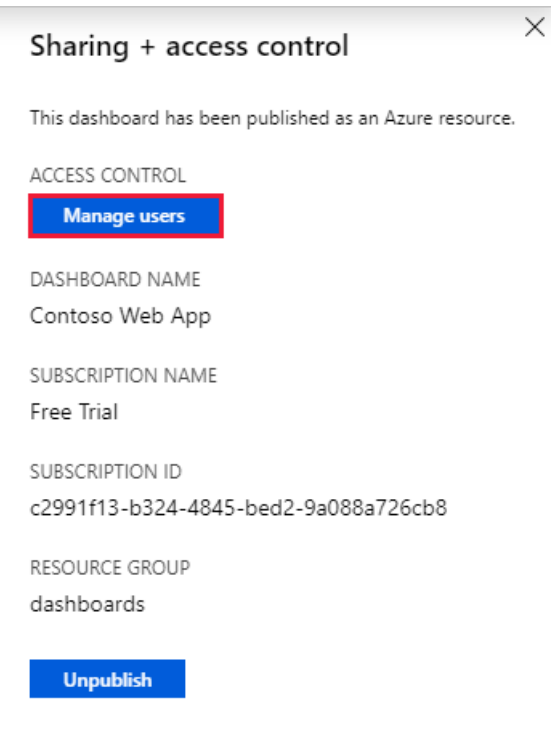

2. 访问控制页随即打开。 在此页上,可以查看其他人的访问级别,或添加新的角色分配。 当你添加角色分配 时,授予对仪表板的权限。

#### **NOTE**

磁贴是在组织中的资源的代表视图。 通过基于角色的访问控制分配管理对资源的访问和权限继承到资源的订阅。 向仪表板的 权限不会自动将权限分配给在仪表板上显示的资源中。 有关共享仪表板和资源的基于角色的访问控制权限的详细信息,请参 阅[与基于角色的](#page-5-0)访问控制共享仪表板。

#### 打开共享的仪表板

若要查找和打开共享的仪表板,请执行以下步骤:

- 1. 选择仪表板名称旁边的下拉列表。
- 2. 从列表中显示的仪表板中进行选择或浏览所有仪表板如果未列出你想要打开的仪表板。

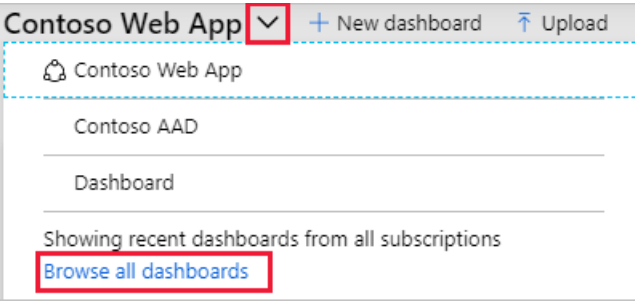

- 3. 在中类型字段中,选择共享仪表板。
- 4. 选择一个或多个订阅。 您还可以输入文本以按名称筛选仪表板。
- 5. 从共享的仪表板的列表中选择一个仪表板。

### 删除仪表板

若要永久删除私有或共享仪表板,请执行以下步骤:

- 1. 选择你想要从仪表板名称旁边的下拉列表中删除的仪表板。
- 2. 选择自删除页标头中。
- 3. 对于专用仪表板中,选择确定在确认对话框中删除仪表板。对于共享的仪表板,在确认对话框中,选择复选 框以确认不再将其他人可查看已发布的仪表板。 选择"确定"。

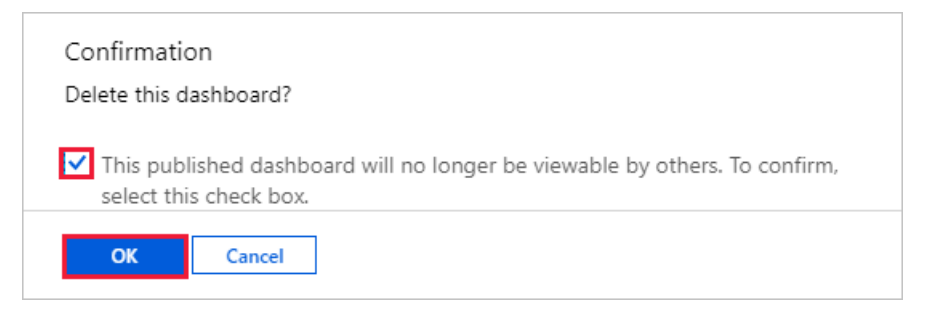

后续步骤

- [使用基于角色的](#page-5-0)访问控制共享仪表板
- 以编[程方式](#page-9-0)创建 Azure 仪表板

<span id="page-32-0"></span>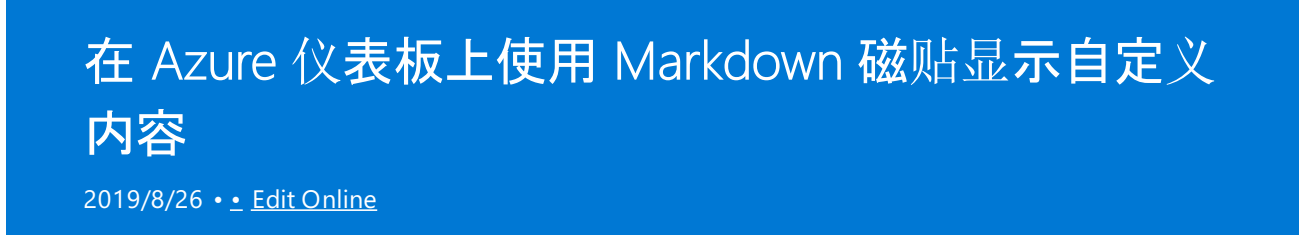

可以向 Azure 仪表板添加 Markdown 磁贴, 以便显示自定义的静态内容。例如, 可以通过 Markdown 磁贴显示基 本的说明、图像或一组超链接。

## 向仪表板添加 Markdown 磁贴

1. 在 Azure 门户边栏中选择"仪表板"。 如果已创建任何自定义仪表板,请在仪表板视图中通过下拉列表选择会 显示自定义 Markdown 磁贴的仪表板。选择用于打开磁贴库的编辑图标。

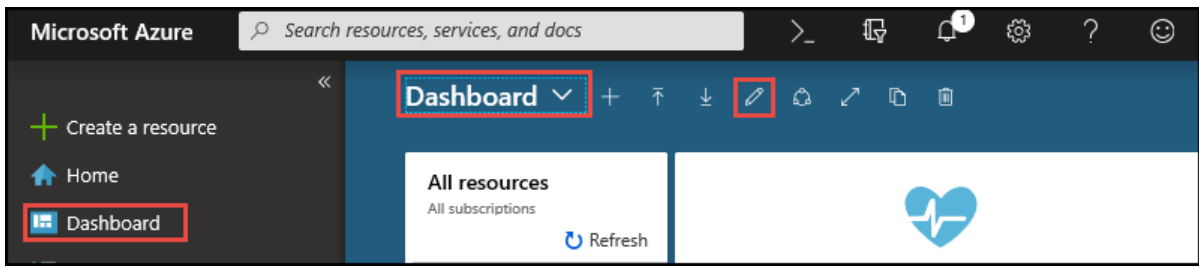

- 2. 在"磁贴库"中找到名为 **Markdown** 的磁贴,然后单击"添加"。 此时会将磁贴添加到仪表板,而"编辑 Markdown"窗格也会打开。
- 3. 编辑"标题"、"子标题"和"内容"字段, 对磁贴进行自定义。 在下面显示的示例中, Markdown 磁贴已进行编 辑,可以显示自定义的支持人员信息。

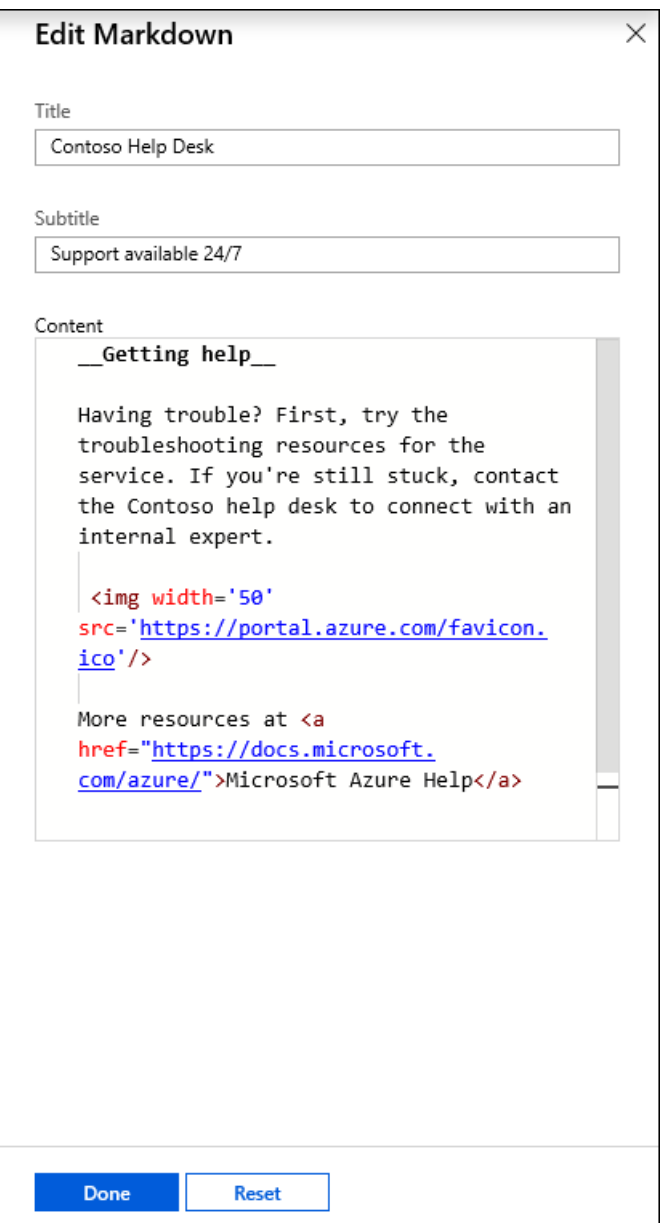

4. 选择"完成",关闭"编辑 Markdown"窗格。 内容会显示在 Markdown 磁贴上,该磁贴随后可以通过在右下角 拖动图柄来重设大小。

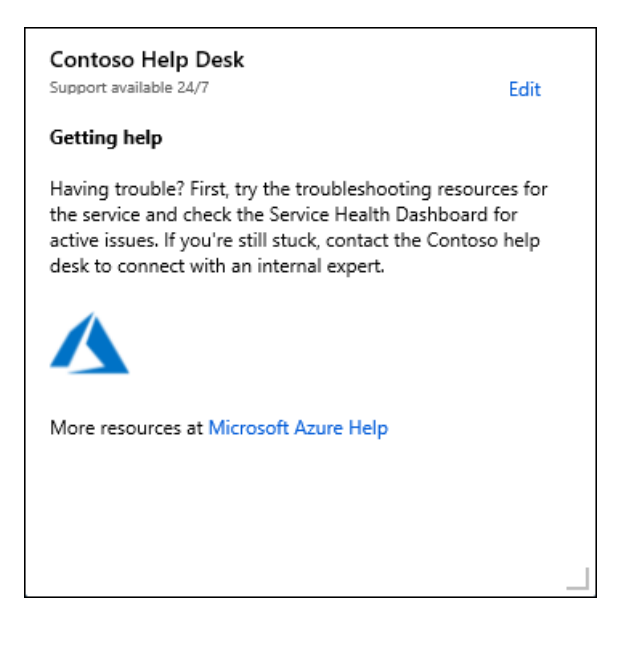

## Markdown 内容功能和限制

可以在 Markdown 磁贴上使用纯文本、Markdown 语法和 HTML 内容的任意组合。 Azure 门户使用名为 *marked*

的开源库将内容转换为在磁贴上显示的 HTML。 通过 *marked* 生成的 HTML 在呈现之前先由门户进行预处理。 此 步骤有助于确保自定义不会影响门户的安全性或布局。 在该预处理期间,HTML 中任何带有潜在威胁的内容都会 被删除。 门户不允许以下类型的内容:

- JavaScript <script> 标记以及内联的 JavaScript 评估会被删除。
- iframe <iframe> 标记会被删除。
- 样式 <style> 标记会被删除。HTML 元素上的内联样式属性没有获得正式支持。你可能会发现, 某些内联样 式属性可以使用,但如果它们干扰门户的布局,系统可能会随时停用它们。 Markdown 磁贴适用于基本的静态 内容,该内容使用门户的默认样式。

后续步骤

● 若要创建自定义仪表板, 请参阅如何在 Azure 门户中创[建和共享](#page-25-0)仪表板

# <span id="page-35-0"></span>导出或删除用户设置

2019/8/26 • • Edit [Online](https://github.com/MicrosoftDocs/azure-docs.zh-cn/blob/master/articles/azure-portal/azure-portal-export-delete-settings.md)

你可以使用 Azure 门户中的设置和功能来创建自定义体验。 有关自定义设置的信息存储在 Azure 中。 可以导出或 删除以下用户数据:

- Azure 门户中的专用仪表板
- 用户设置,例如最喜欢的订阅或目录,以及上次登录的目录
- 主题和其他自定义门户设置

在删除设置之前,建议先导出并检查设置。 重新生成仪表板或重做自定义设置可能非常耗时。

#### **NOTE**

本文介绍如何删除设备或服务[中的个人数据,并且可](https://servicetrust.microsoft.com/ViewPage/GDPRGetStarted)为 GDPR 下的任务提供支持。 如需关于 GDPR 的常规信息,请参阅服务信 任门户的 GDPR 部分。

### 导出或删除门户设置

- 1. 登录到 [Azure](https://portal.azure.com) 门户。
- 2. 在门户的头部区域,选择"设置" 。

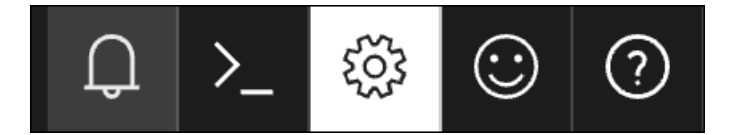

3. 选择"导出所有设置" 或"删除所有设置和专用仪表板" 。

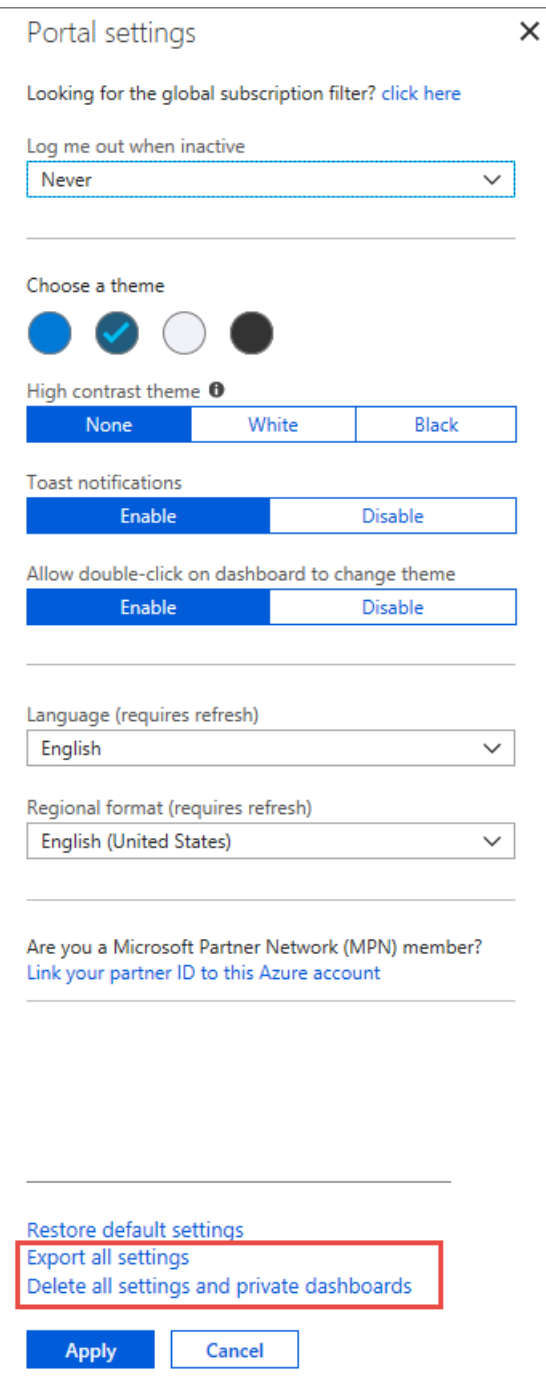

下表介绍了这些操作。

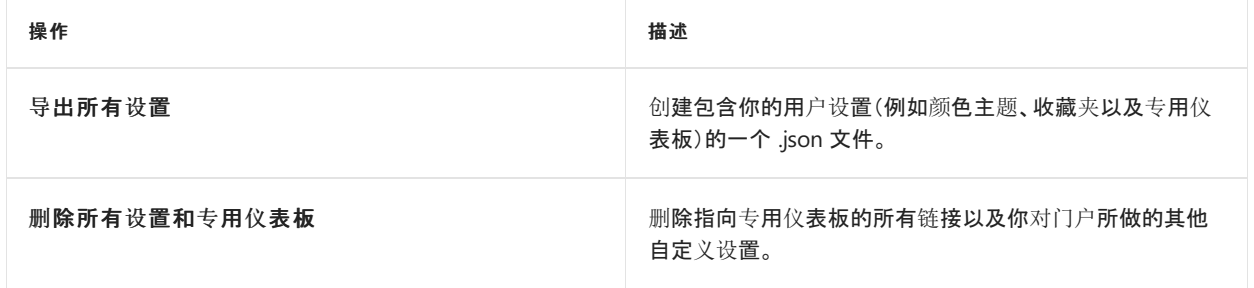

### **NOTE**

由于用户设置是动态的并且存在数据损坏风险,因此你无法从 .json 文件导入设置。

- 创[建并共享](#page-5-0) Azure 仪表板
- 对收藏夹执行添加、删[除和排序操作](#page-23-0)

# <span id="page-38-0"></span>Azure 门户中的键盘快捷方式

2018/5/25 • • Edit [Online](https://github.com/MicrosoftDocs/azure-docs.zh-cn/blob/master/articles/azure-portal/azure-portal-keyboard-shortcuts.md)

本文列出了 Azure 门户中使用的键盘快捷方式。 各个服务可能有其自己的键盘快捷方式。

# 操作

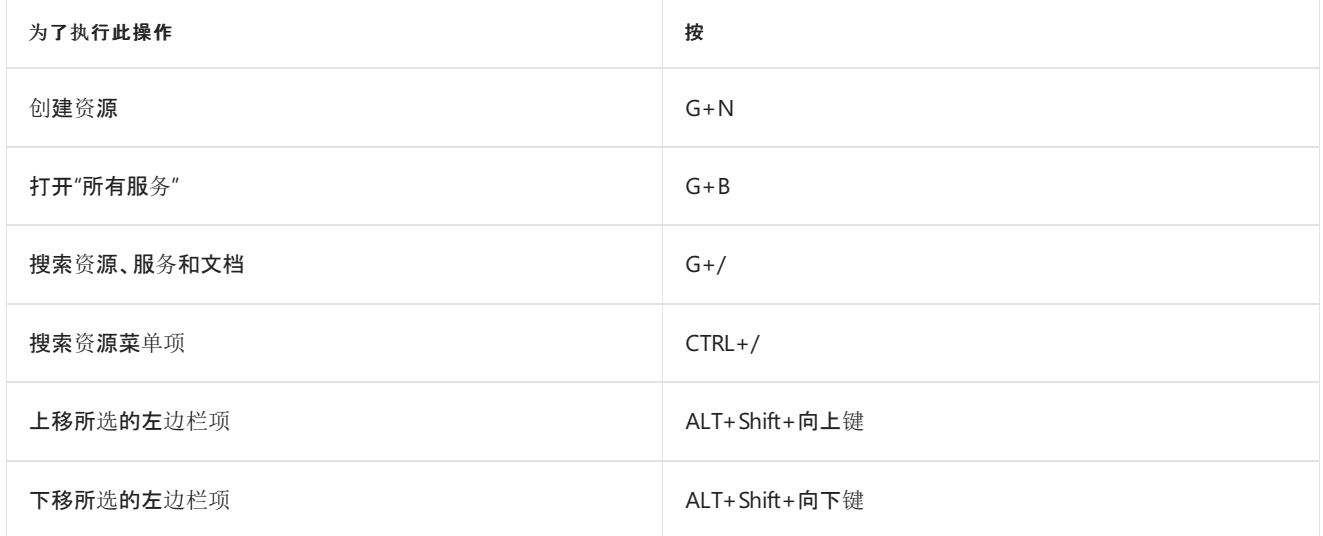

## 导航

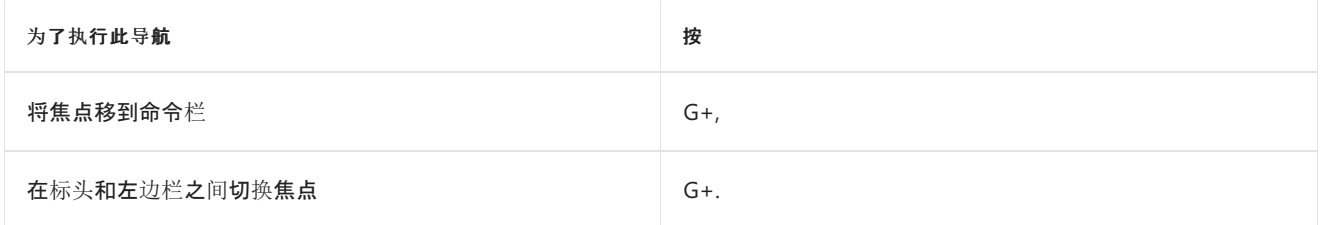

# 转到

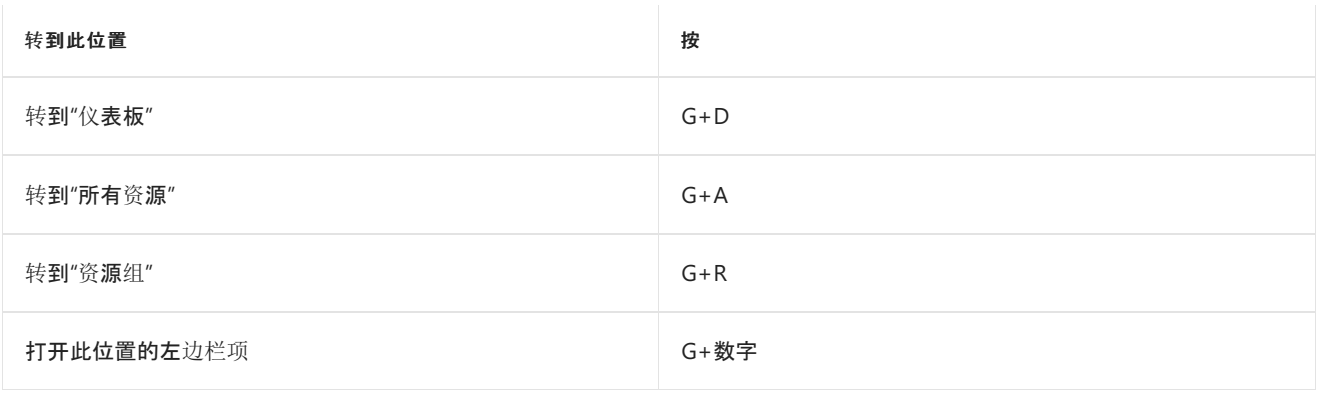

# 后续步骤

- 启用高对[比度或更改主](#page-22-0)题
- [支持的](https://docs.microsoft.com/zh-cn/azure/azure-preview-portal-supported-browsers-devices)浏览器和设备

# <span id="page-39-0"></span>请在防火墙或代理服务器上为 Azure 门户 Url 启用 安全

2019/8/26 • • Edit [Online](https://github.com/MicrosoftDocs/azure-docs.zh-cn/blob/master/articles/azure-portal/azure-portal-safelist-urls.md)

若要在本地或广域网络与 Azure 云之间实现良好的性能和连接性, 请将本地安全设备配置为绕过 Azure 门户 Url 的 安全限制。 网络管理员经常部署代理服务器、防火墙或其他设备以帮助保护和控制用户访问 internet 的方式。 但是, 旨在保护用户的规则有时会阻止或减慢与 internet 相关的合法 internet 流量, 包括你和 Azure 之间的通信。 若要优 化网络与 Azure 门户及其服务之间的连接, 建议将 Azure 门户 Url 添加到安全安全的安全服务。

# 代理绕过 Azure 门户 Url

将以下 Url 列表添加到代理服务器或防火墙, 以允许到这些终结点的网络流量绕过限制:

- \*.aadcdn.microsoftonline-p.com
- \*.aimon.applicationinsights.io
- \*.azure.com
- \*.azuredatalakestore.net
- \*.azureedge.net
- \*.exp.azure.com
- \*.ext.azure.com
- \*.gfx.ms
- \*.account.microsoft.com
- \*.hosting.portal.azure.net
- \*.marketplaceapi.microsoft.com
- \*.microsoftonline.com
- \*.msauth.net
- \*.msftauth.net
- \*.portal.azure.com
- \*.portalext.visualstudio.com
- \*.sts.microsoft.com
- \*.vortex.data.microsoft.com
- \*.vscommerce.visualstudio.com
- \*.vssps.visualstudio.com
- \*.windows.net
- \*.wpc.azureedge.net

#### **NOTE**

到这些终结点的流量对 HTTP (80) 和 HTTPS(443) 使用标准 TCP 端口。

### 后续步骤

- 需要为 IP 地址创建安全代码?下载[Microsoft](https://www.microsoft.com/download/details.aspx?id=41653) Azure 数据中心 IP 范围的列表。
- 其他 Microsoft 服务使用其他 Url 和 IP 地址进行连接。 若要优化 Microsoft 365 services 的网络连接, 请参阅 为[Office](https://docs.microsoft.com/office365/enterprise/set-up-network-for-office-365) 365 设置网络。

# <span id="page-40-0"></span>Azure 仪表板结构

2019/8/26 • • Edit [Online](https://github.com/MicrosoftDocs/azure-docs.zh-cn/blob/master/articles/azure-portal/azure-portal-dashboards-structure.md)

本文档将使用以下仪表板作为示例,介绍 Azure 仪表板的结构:

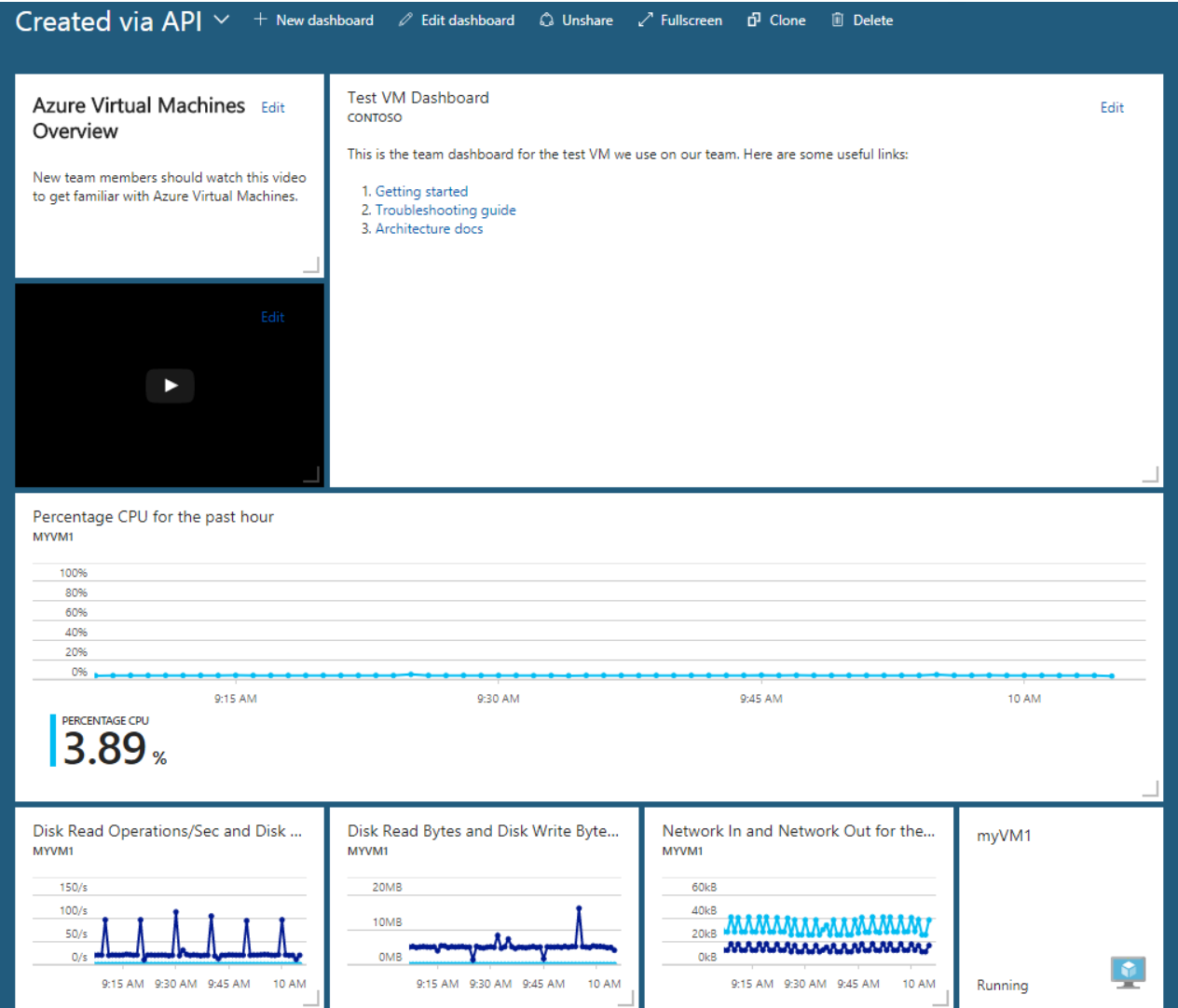

由于共享的 Azure 仪[表板是](https://docs.microsoft.com/azure/azure-resource-manager/resource-group-overview)资源,所以此仪表板可以表示为 JSON。 以下 JSON 表示上面构思的仪表板。

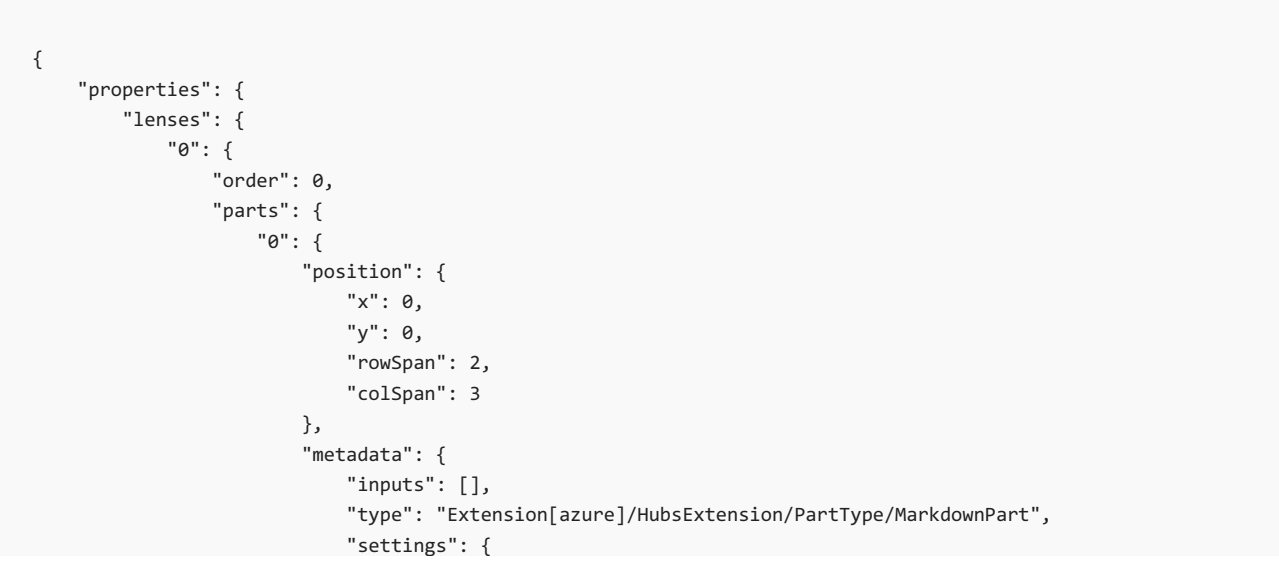

```
"content": {
                                    "settings": {
                                        "content": "## Azure Virtual Machines Overview\r\nNew team members
should watch this video to get familiar with Azure Virtual Machines.",
                                        "title": "",
                                        "subtitle": ""
                                    }
                                }
                            }
                        }
                    },
                    "1": {
                        "position": {
                            "x": 3,
                            "y": 0,
                            "rowSpan": 4,
                            "colSpan": 8
                        },
                        "metadata": {
                            "inputs": [],
                            "type": "Extension[azure]/HubsExtension/PartType/MarkdownPart",
                            "settings": {
                                "content": {
                                    "settings": {
                                        "content": "This is the team dashboard for the test VM we use on our
team. Here are some useful links:\r\n\r\n1. [Getting started](https://www.contoso.com/tsgs)\r\n1.
[Troubleshooting guide](https://www.contoso.com/tsgs)\r\n1. [Architecture docs](https://www.contoso.com/tsgs)",
                                        "title": "Test VM Dashboard",
                                        "subtitle": "Contoso"
                                    }
                                }
                            }
                        }
                    },
                    "2": {
                        "position": {
                            "x": 0,"y": 2,
                            "rowSpan": 2,
                            "colSpan": 3
                        },
                        "metadata": {
                            "inputs": [],
                            "type": "Extension[azure]/HubsExtension/PartType/VideoPart",
                            "settings": {
                                "content": {
                                    "settings": {
                                        "title": "",
                                        "subtitle": "",
                                        "src": "https://www.youtube.com/watch?
v=YcylDIiKaSU&list=PLLasX02E8BPCsnETz0XAMfpLR1LIBqpgs&index=4",
                                        "autoplay": false
                                    }
                                }
                            }
                        }
                    },
                    "3": {
                        "position": {
                            "x": 0,
                            "y": 4,
                            "rowSpan": 3,
                            "colSpan": 11
                        },
                        "metadata": {
                            "inputs": [
                                {
                                    "name": "queryInputs",
                                    "value": {
```

```
""timespan": {
                                             "duration": "PT1H",
                                             "start": null,
                                             "end": null
                                        },
                                         "id": "/subscriptions/6531c8c8-df32-4254-d717-
b6e983273e5d/resourceGroups/contoso/providers/Microsoft.Compute/virtualMachines/myVM1",
                                         "chartType": 0,
                                         "metrics": [
                                            {
                                                 "name": "Percentage CPU",
                                                 "resourceId": "/subscriptions/6531c8c8-df32-4254-d717-
b6e983273e5d/resourceGroups/contoso/providers/Microsoft.Compute/virtualMachines/myVM1"
                                            }
                                         ]
                                    }
                                }
                            ],
                            "type": "Extension/Microsoft_Azure_Monitoring/PartType/MetricsChartPart",
                            "settings": {}
                        }
                    },
                    "4": {
                        "position": {
                            "x": 0,
                            "y": 7,
                            "rowSpan": 2,
                            "colSpan": 3
                        },
                        "metadata": {
                            "inputs": [
                                {
                                    "name": "queryInputs",
                                    "value": {
                                         "timespan": {
                                             "duration": "PT1H",
                                             "start": null,
                                             "end": null
                                        },
                                         "id": "/subscriptions/6531c8c8-df32-4254-d717-
b6e983273e5d/resourceGroups/contoso/providers/Microsoft.Compute/virtualMachines/myVM1",
                                        "chartType": 0,
                                         "metrics": [
                                            {
                                                 "name": "Disk Read Operations/Sec",
                                                 "resourceId": "/subscriptions/6531c8c8-df32-4254-d717-
b6e983273e5d/resourceGroups/contoso/providers/Microsoft.Compute/virtualMachines/myVM1"
                                            },
                                            {
                                                 "name": "Disk Write Operations/Sec",
                                                 "resourceId": "/subscriptions/6531c8c8-df32-4254-d717-
b6e983273e5d/resourceGroups/contoso/providers/Microsoft.Compute/virtualMachines/myVM1"
                                            }
                                        ]
                                    }
                                }
                            ],
                            "type": "Extension/Microsoft_Azure_Monitoring/PartType/MetricsChartPart",
                            "settings": {}
                        }
                    },
                    "5": {
                        "position": {
                            "x": 3,
                            "y": 7,
                            "rowSpan": 2,
                            "colSpan": 3
                        },
                        "metadata": {
```
 $m$ etadata  $\cdot$  { "inputs": [ { "name": "queryInputs", "value": { "timespan": { "duration": "PT1H", "start": null, "end": null }, "id": "/subscriptions/6531c8c8-df32-4254-d717 b6e983273e5d/resourceGroups/contoso/providers/Microsoft.Compute/virtualMachines/myVM1", "chartType": 0, "metrics": [ { "name": "Disk Read Bytes", "resourceId": "/subscriptions/6531c8c8-df32-4254-d717 b6e983273e5d/resourceGroups/contoso/providers/Microsoft.Compute/virtualMachines/myVM1" }, { "name": "Disk Write Bytes", "resourceId": "/subscriptions/6531c8c8-df32-4254-d717 b6e983273e5d/resourceGroups/contoso/providers/Microsoft.Compute/virtualMachines/myVM1" } ] } } ], "type": "Extension/Microsoft\_Azure\_Monitoring/PartType/MetricsChartPart", "settings": {} } }, "6": { "position": { "x": 6, "y": 7, "rowSpan": 2, "colSpan": 3 }, "metadata": { "inputs": [ { "name": "queryInputs", "value": { "timespan": { "duration": "PT1H", "start": null, "end": null }, "id": "/subscriptions/6531c8c8-df32-4254-d717 b6e983273e5d/resourceGroups/contoso/providers/Microsoft.Compute/virtualMachines/myVM1", "chartType": 0, "metrics": [ { "name": "Network In", "resourceId": "/subscriptions/6531c8c8-df32-4254-d717 b6e983273e5d/resourceGroups/contoso/providers/Microsoft.Compute/virtualMachines/myVM1" }, { "name": "Network Out", "resourceId": "/subscriptions/6531c8c8-df32-4254-d717 b6e983273e5d/resourceGroups/contoso/providers/Microsoft.Compute/virtualMachines/myVM1" } ] } } ], "type": "Extension/Microsoft\_Azure\_Monitoring/PartType/MetricsChartPart", "settings": {}

}

```
}
                    },
                    "7": {
                        "position": {
                           "x": 9,
                            "y": 7,
                            "rowSpan": 2,
                            "colSpan": 2
                        },
                        "metadata": {
                            "inputs": [
                                {
                                    "name": "id",
                                    "value": "/subscriptions/6531c8c8-df32-4254-d717-
b6e983273e5d/resourceGroups/contoso/providers/Microsoft.Compute/virtualMachines/myVM1"
                                }
                            ],
                            "type": "Extension/Microsoft_Azure_Compute/PartType/VirtualMachinePart",
                            "asset": {
                                "idInputName": "id",
                                "type": "VirtualMachine"
                            },
                            "defaultMenuItemId": "overview"
                        }
                   }
               }
           }
       },
        "metadata": {
           "model": {
               "timeRange": {
                   "value": {
                       "relative": {
                           "duration": 24,
                            "timeUnit": 1
                       }
                    },
                    "type": "MsPortalFx.Composition.Configuration.ValueTypes.TimeRange"
               }
           }
       }
   },
   "id": "/subscriptions/6531c8c8-df32-4254-d717-
b6e983273e5d/resourceGroups/dashboards/providers/Microsoft.Portal/dashboards/aa9786ae-e159-483f-b05f-
1f7f767741a9",
   "name": "aa9786ae-e159-483f-b05f-1f7f767741a9",
    "type": "Microsoft.Portal/dashboards",
   "location": "eastasia",
   "tags": {
       "hidden-title": "Created via API"
   }
}
```
### 常见资源属性

现在分别介绍 JSON 的各个相关部分。 顶级属性, 即 id、名称、类型、位置和标记属性是所有 Azure 资源类型所共有 的属性 。 也就是说,它们与仪表板内容没有太大关系。

### **Id** 属性

[Azure](https://docs.microsoft.com/azure/architecture/best-practices/naming-conventions) 资源 id 服从 Azure 资源命名约定。门户创建仪表板时通常选择 GUID 形式的 id, 如果以编程方式创建 id, 可 随意使用任何有效的名称。

#### **"**名称**"**属性

名称是资源 Id 中不包含订阅、资源类型或资源组信息的那部分。 本质上,它是资源 id 的最后一段。

#### **"**类型**"**属性

所有仪表板均属于 Microsoft.Portal/dashboards 类型 。

#### **"**位置**"**属性

与其他资源不同,仪表板没有运行时组件。 对于仪表板,location 指示用于存储仪表板 JSON 表示形式的主地理位 置。 该值应为可使用订阅资[源上的位置](https://docs.microsoft.com/rest/api/resources/subscriptions) API 提取的位置代码之一。

#### **"**标记**"**属性

标记是 Azure 资源的一项常见功能,可使用它按任意名称-值对来整理资源。 对于仪表板,有一个名为"hiddentitle"的特殊标记 。如果仪表板已填充此属性, 则它将用作门户中仪表板的显示名称。Azure 资源 Id 不能重命名, 但 标记可以。 通过标记可重命名仪表板的显示名称。

```
"tags": { "hidden-title": "Created via API" }
```
#### 属性对象

属性对象包含两个属性:可重用功能区和元数据 。 "可重用功能区"属性包含有关仪表板上磁贴(也称为 部件)的信 息。 "元数据"属性用于将来可能会出现的功能 。

#### **"**可重用功能区**"**属性

"可重用功能区"属性包含仪表板 。 请注意,此示例中的可重用功能区对象包含名为"0"的单个属性。 可重用功能区 是一个分组概念,当前未在仪表板中实现。 现在,所有仪表板在可重用功能区对象上具有此单个属性,即"0"。

#### 可重用功能区对象

"0"下面的对象包含两个属性:顺序和部件 。 在当前版本的仪表板中,顺序始终为 0 。 "部件"属性包含定义仪表板上 各个部件(也称为 磁贴)的对象。

部件对象包含每个部件的一个属性,其中属性名称为一个数字 。 此数字并不重要。

#### 部件对象

每个部件对象具有位置和元数据 。

#### 位置对象

"位置"属性包含以 x、y、rowSpan 和 colSpan 表示的部件大小和位置信息 。 值以网格单位表示。 仪表板处于自定义 模式时,网格单位可见,如下所示。 如果希望磁贴具有两个网格单位的宽度、一个网格单元的高度,且位于仪表板左 上角,则位置对象如下所示:

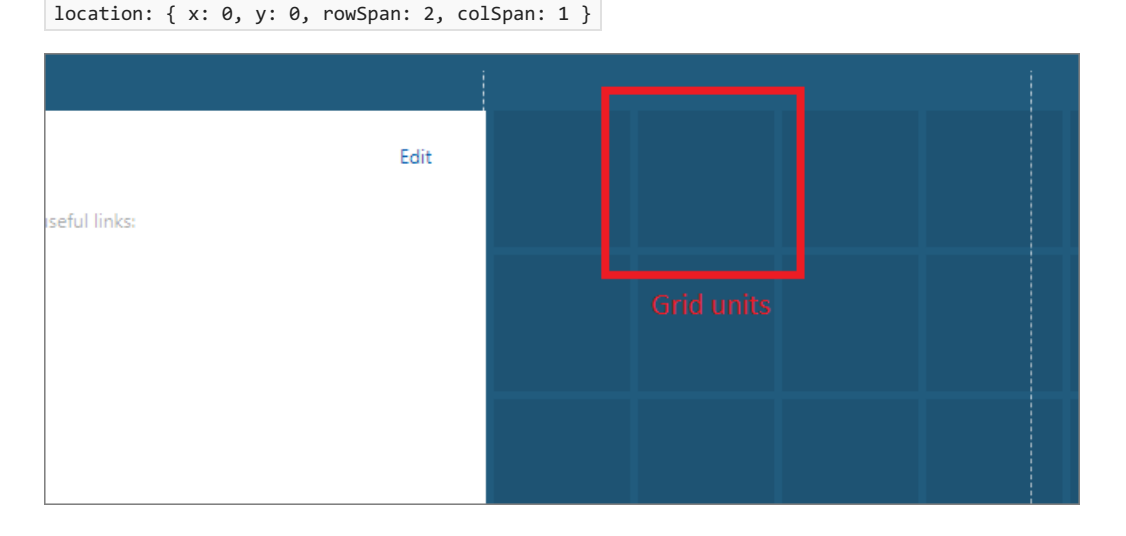

#### 元数据对象

每个部件都具有一个元数据属性,一个对象仅有一个必需的属性,名为"类型" 。 此字符串告知门户要显示的磁贴。 示例仪表板使用这些类型的磁贴:

- 2. Extension[azure]/HubsExtension/PartType/MarkdownPart 用于显示带列表、链接等基本格式的文本或图像。
- 3. Extension[azure]/HubsExtension/PartType/VideoPart 用于显示来自 YouTube、Channel9 的视频,以及使用 HTML 视频标记的任何其他类型的视频。
- 4. Extension/Microsoft Azure Compute/PartType/VirtualMachinePart 用于显示 Azure 虚拟机的名称和状态。

所有部件类型都有其自己的配置。 可能的配置属性有"输入"、"设置"和"资产" 。

#### **"**输入**"**对象

输入对象通常包含将磁贴绑定到资源实例的信息。 示例仪表板中的虚拟机部件包含使用 Azure 资源 id 来表达绑定 的单个输入。 在所有 Azure 资源中,此资源 id 格式是统一的。

```
"inputs":
[
   {
        "name": "id",
        "value": "/subscriptions/6531c8c8-df32-4254-d717-
b6e983273e5d/resourceGroups/contoso/providers/Microsoft.Compute/virtualMachines/myVM1"
   }
]
```
度量值图表部件含有表示要绑定到的资源的单个输入以及有关显示的度量值的信息。 以下是显示 Network In 和 Network Out 度量值的磁贴的输入。

```
"inputs":
\lceil{
        "name": "queryInputs",
        "value":
        {
            "timespan":
            {
                "duration": "PT1H",
                "start": null,
                "end": null
           },
            "id": "/subscriptions/6531c8c8-df32-4254-d717-
b6e983273e5d/resourceGroups/contoso/providers/Microsoft.Compute/virtualMachines/myVM1",
            "chartType": 0,
            "metrics":
            \Gamma{
                    "name": "Network In",
                    "resourceId": "/subscriptions/6531c8c8-df32-4254-d717-
b6e983273e5d/resourceGroups/contoso/providers/Microsoft.Compute/virtualMachines/myVM1"
                },
                {
                    "name": "Network Out",
                    "resourceId": "/subscriptions/6531c8c8-df32-4254-d717-
b6e983273e5d/resourceGroups/contoso/providers/Microsoft.Compute/virtualMachines/myVM1"
                }
            ]
        }
   }
]
```
### 设置对象

设置对象包含部件的可配置元素。 在示例仪表板中,Markdown 部件使用设置来存储自定义 Markdown 内容和可配 置的标题、副标题。

```
"settings":
{
   "content":
   {
       "settings":
        {
           "content": "This is the team dashboard for the test VM we use on our team. Here are some useful
links:\r\n\r\n1. [Getting started](https://www.contoso.com/tsgs)\r\n1. [Troubleshooting guide]
(https://www.contoso.com/tsgs)\r\n1. [Architecture docs](https://www.contoso.com/tsgs)",
           "title": "Test VM Dashboard",
           "subtitle": "Contoso"
       }
   }
}
```
同样,视频磁贴也有自己的设置,包含指向要播放的视频的指针、自动播放设置,以及可选的标题信息。

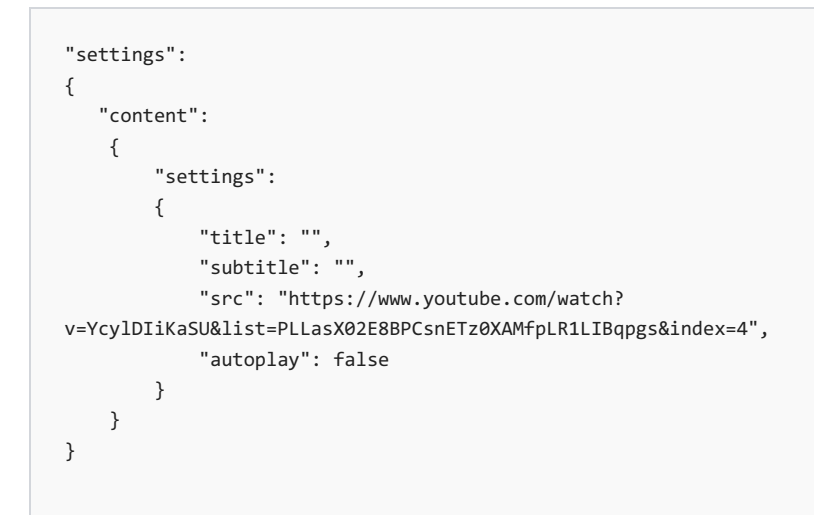

### 资产对象

绑定到第一类可管理门户对象(称为"资产")的磁贴通过资产对象表示此关系。 在示例仪表板中,虚拟机磁贴包含此 资产说明。 IdInputName 属性告知门户 id 输入包含资产的唯一标识符(示例中为资源 id) 。大多数 Azure 资源类型 在门户中定义资产。

```
"asset": { "idInputName": "id", "type": "VirtualMachine" }
```